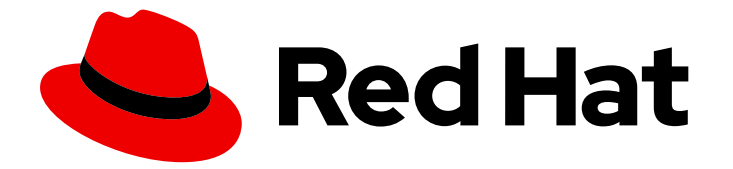

# Red Hat Enterprise Linux 9

# Packaging and distributing software

Packaging software by using the RPM package management system

Last Updated: 2024-02-13

Packaging software by using the RPM package management system

### Notice légale

Copyright © 2023 Red Hat, Inc.

The text of and illustrations in this document are licensed by Red Hat under a Creative Commons Attribution–Share Alike 3.0 Unported license ("CC-BY-SA"). An explanation of CC-BY-SA is available at

http://creativecommons.org/licenses/by-sa/3.0/

. In accordance with CC-BY-SA, if you distribute this document or an adaptation of it, you must provide the URL for the original version.

Red Hat, as the licensor of this document, waives the right to enforce, and agrees not to assert, Section 4d of CC-BY-SA to the fullest extent permitted by applicable law.

Red Hat, Red Hat Enterprise Linux, the Shadowman logo, the Red Hat logo, JBoss, OpenShift, Fedora, the Infinity logo, and RHCE are trademarks of Red Hat, Inc., registered in the United States and other countries.

Linux ® is the registered trademark of Linus Torvalds in the United States and other countries.

Java ® is a registered trademark of Oracle and/or its affiliates.

XFS ® is a trademark of Silicon Graphics International Corp. or its subsidiaries in the United States and/or other countries.

MySQL<sup>®</sup> is a registered trademark of MySQL AB in the United States, the European Union and other countries.

Node.js ® is an official trademark of Joyent. Red Hat is not formally related to or endorsed by the official Joyent Node.js open source or commercial project.

The OpenStack ® Word Mark and OpenStack logo are either registered trademarks/service marks or trademarks/service marks of the OpenStack Foundation, in the United States and other countries and are used with the OpenStack Foundation's permission. We are not affiliated with, endorsed or sponsored by the OpenStack Foundation, or the OpenStack community.

All other trademarks are the property of their respective owners.

### Résumé

Package software into an RPM package by using the RPM package manager. Prepare source code for packaging, package software, and investigate advanced packaging scenarios, such as packaging Python projects or RubyGems into RPM packages.

# Table des matières

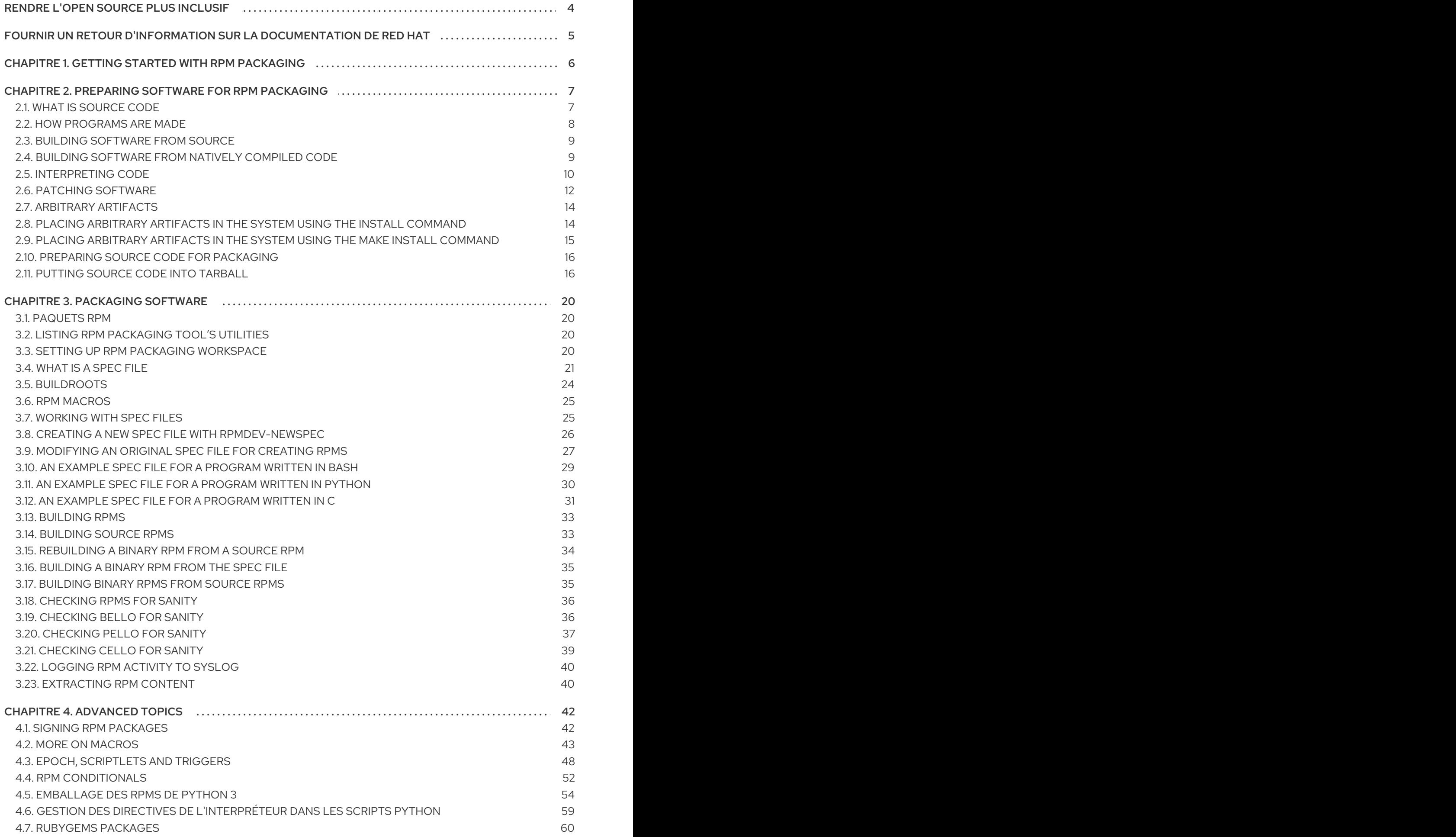

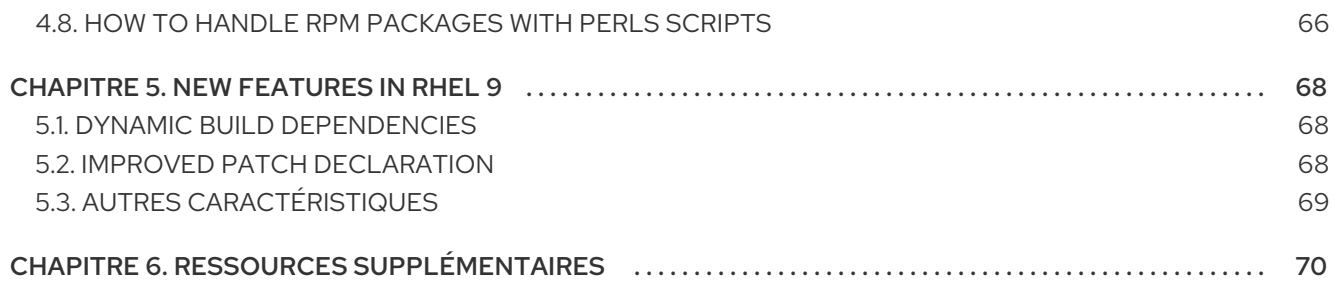

# RENDRE L'OPEN SOURCE PLUS INCLUSIF

<span id="page-7-0"></span>Red Hat s'engage à remplacer les termes problématiques dans son code, sa documentation et ses propriétés Web. Nous commençons par ces quatre termes : master, slave, blacklist et whitelist. En raison de l'ampleur de cette entreprise, ces changements seront mis en œuvre progressivement au cours de plusieurs versions à venir. Pour plus de détails, voir le message de notre directeur [technique](https://www.redhat.com/en/blog/making-open-source-more-inclusive-eradicating-problematic-language) Chris Wright.

# FOURNIR UN RETOUR D'INFORMATION SUR LA DOCUMENTATION DE RED HAT

<span id="page-8-0"></span>Nous apprécions vos commentaires sur notre documentation. Faites-nous savoir comment nous pouvons l'améliorer.

#### Soumettre des commentaires sur des passages spécifiques

- 1. Consultez la documentation au format Multi-page HTML et assurez-vous que le bouton Feedback apparaît dans le coin supérieur droit après le chargement complet de la page.
- 2. Utilisez votre curseur pour mettre en évidence la partie du texte que vous souhaitez commenter.
- 3. Cliquez sur le bouton Add Feedback qui apparaît près du texte en surbrillance.
- 4. Ajoutez vos commentaires et cliquez sur Submit.

#### Soumettre des commentaires via Bugzilla (compte requis)

- 1. Connectez-vous au site Web de [Bugzilla.](https://bugzilla.redhat.com/enter_bug.cgi?product=Red Hat Enterprise Linux 9&component=Documentation)
- 2. Sélectionnez la version correcte dans le menu Version.
- 3. Saisissez un titre descriptif dans le champ Summary.
- 4. Saisissez votre suggestion d'amélioration dans le champ Description. Incluez des liens vers les parties pertinentes de la documentation.
- 5. Cliquez sur Submit Bug.

# <span id="page-9-0"></span>CHAPITRE 1. GETTING STARTED WITH RPM PACKAGING

The RPM Package Manager (RPM) is a package management system that runs on Red Hat Enterprise Linux, CentOS, and Fedora. You can use RPM to distribute, manage, and update software that you create for any of the operating systems mentioned above.

The RPM package management system brings several advantages over distribution of software in conventional archive files.

RPM enables you to:

- Install, reinstall, remove, upgrade and verify packages with standard package management tools, such as DNF or PackageKit.
- Use a database of installed packages to query and verify packages.
- Use metadata to describe packages, their installation instructions, and other package parameters.
- Package software sources, patches and complete build instructions into source and binary packages.
- Add packages to DNF repositories.
- Digitally sign your packages by using GNU Privacy Guard (GPG) signing keys.

# <span id="page-10-0"></span>CHAPITRE 2. PREPARING SOFTWARE FOR RPM PACKAGING

This section explains how to prepare software for RPM packaging. To do so, knowing how to code is not necessary. However, you need to [understand](#page-11-0) the basic concepts, such as What is [source](#page-10-1) code and How programs are made.

# <span id="page-10-1"></span>2.1. WHAT IS SOURCE CODE

This part explains what is source code and shows example source codes of a program written in three different programming languages.

Source code is human-readable instructions to the computer, which describe how to perform a computation. Source code is expressed using a programming language.

This document features three versions of the **Hello World** program written in three different programming languages:

- Hello World [written](#page-10-2) in bash
- Hello World written in [Python](#page-10-3)
- Hello World [written](#page-11-1) in C.

Each version is packaged differently.

These versions of the **Hello World** program cover the three major use cases of an RPM packager.

#### <span id="page-10-2"></span>Exemple 2.1. Hello World written in bash

The *bello* project implements **Hello World** in [bash.](https://www.gnu.org/software/bash/) The implementation only contains the **bello** shell script. The purpose of the program is to output **Hello World** on the command line.

The **bello** file has the following syntax:

#!/bin/bash

printf "Hello World\n"

#### <span id="page-10-3"></span>Exemple 2.2. Hello World written in Python

The *pello* project implements **Hello World** in [Python](https://www.python.org/). The implementation only contains the **pello.py** program. The purpose of the program is to output **Hello World** on the command line.

The **pello.py** file has the following syntax:

#!/usr/bin/python3

print("Hello World")

#### Exemple 2.3. Hello World written in C

<span id="page-11-1"></span>The *cello* project implements **Hello World** in C. The implementation only contains the **cello.c** and the **Makefile** files, so the resulting **tar.gz** archive will have two files apart from the **LICENSE** file.

The purpose of the program is to output **Hello World** on the command line.

The **cello.c** file has the following syntax:

#include <stdio.h>

```
int main(void) {
  printf("Hello World\n");
  return 0;
}
```
# <span id="page-11-0"></span>2.2. HOW PROGRAMS ARE MADE

Methods of conversion from human-readable source code to machine code (instructions that the computer follows to execute the program) include the following:

- The program is natively [compiled](#page-11-2).
- The program is interpreted by raw [interpreting](#page-11-3).
- The program is interpreted by byte [compiling.](#page-12-2)

### <span id="page-11-2"></span>2.2.1. Natively Compiled Code

Natively compiled software is software written in a programming language that compiles to machine code with a resulting binary executable file. Such software can be run stand-alone.

RPM packages built this way are architecture-specific.

If you compile such software on a computer that uses a 64-bit (x86–64) AMD or Intel processor, it does not execute on a 32-bit (x86) AMD or Intel processor. The resulting package has architecture specified in its name.

#### 2.2.2. Interpreted Code

Some programming languages, such as [bash](https://www.gnu.org/software/bash/) or [Python](https://www.python.org/), do not compile to machine code. Instead, their programs' source code is executed step by step, without prior transformations, by a Language Interpreter or a Language Virtual Machine.

Software written entirely in interpreted programming languages is not architecture-specific. Hence, the resulting RPM Package has the **noarch** string in its name.

Interpreted languages are either [Raw-interpreted](#page-11-3) programs or [Byte-compiled](#page-12-2) programs. These two types differ in program build process and in packaging procedure.

#### <span id="page-11-3"></span>2.2.2.1. Raw-interpreted programs

Raw-interpreted language programs do not need to be compiled and are directly executed by the interpreter.

#### <span id="page-12-2"></span>2.2.2.2. Byte-compiled programs

Byte-compiled languages need to be compiled into byte code, which is then executed by the language virtual machine.

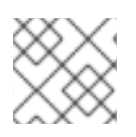

#### **NOTE**

Some languages offer a choice: they can be raw-interpreted or byte-compiled.

# <span id="page-12-0"></span>2.3. BUILDING SOFTWARE FROM SOURCE

For software written in compiled languages, the source code goes through a build process, producing machine code. This process, commonly called compiling or translating, varies for different languages. The resulting built software can be run, which makes the computer perform the task specified by the programmer.

For software written in raw interpreted languages, the source code is not built, but executed directly.

For software written in byte-compiled interpreted languages, the source code is compiled into byte code, which is then executed by the language virtual machine.

The following subchapters describe how to build software from source code.

# <span id="page-12-1"></span>2.4. BUILDING SOFTWARE FROM NATIVELY COMPILED CODE

This section shows how to build the **cello.c** program written in the C language into an executable.

#### **cello.c**

```
#include <stdio.h>
int main(void) {
  printf("Hello World\n");
  return 0;
}
```
#### 2.4.1. Manual building

If you want to build the **cello.c** program manually, use this procedure:

#### Procédure

1. Invoke the C compiler from the GNU Compiler [Collection](https://gcc.gnu.org/) to compile the source code into binary:

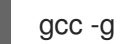

gcc -g -o cello cello.c

2. Execute the resulting output binary **cello**:

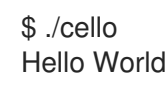

### 2.4.2. Automated building

Large-scale software commonly uses automated building that is done by creating the **Makefile** file and then running the GNU **[make](http://www.gnu.org/software/make/)** utility.

If you want to use the automated building to build the **cello.c** program, use this procedure:

#### Procédure

1. To set up automated building, create the **Makefile** file with the following content in the same directory as **cello.c**.

**Makefile**

cello: gcc -g -o cello cello.c clean: rm cello

Note that the lines under **cello:** and **clean:** must begin with a tab space.

2. To build the software, run the **make** command:

\$ make make: 'cello' is up to date.

3. Since there is already a build available, run the **make clean** command, and after run the **make** command again:

\$ make clean rm cello

\$ make gcc -g -o cello cello.c

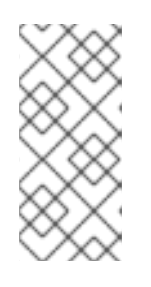

### **NOTE**

Trying to build the program after another build has no effect.

\$ make make: 'cello' is up to date.

4. Execute the program:

\$ ./cello Hello World

You have now compiled a program both manually and using a build tool.

# <span id="page-13-0"></span>2.5. INTERPRETING CODE

This section shows how to byte-compile a program written in [Python](https://www.python.org/) and raw-interpret a program written in [bash](https://www.gnu.org/software/bash/).

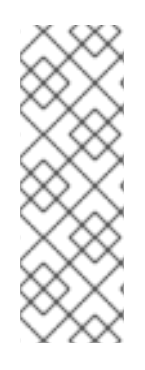

### **NOTE**

In the two examples below, the **#!** line at the top of the file is known as a shebang, and is not part of the programming language source code.

The shebang enables using a text file as an executable: the system program loader parses the line containing the **shebang** to get a path to the binary executable, which is then used as the programming language interpreter. The functionality requires the text file to be marked as executable.

### 2.5.1. Byte-compiling code

This section shows how to compile the **pello.py** program written in Python into byte code, which is then executed by the Python language virtual machine.

Python source code can also be raw-interpreted, but the byte-compiled version is faster. Hence, RPM Packagers prefer to package the byte-compiled version for distribution to end users.

### **pello.py**

#!/usr/bin/python3

print("Hello World")

Procedure for byte-compiling programs varies depending on the following factors:

- Programming language
- Language's virtual machine
- Tools and processes used with that language

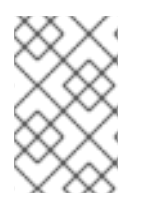

### **NOTE**

[Python](https://www.python.org/) is often byte-compiled, but not in the way described here. The following procedure aims not to conform to the community standards, but to be simple. For realworld Python guidelines, see Software Packaging and [Distribution](https://docs.python.org/2/library/distribution.html).

Use this procedure to compile **pello.py** into byte code:

### Procédure

1. Byte-compile the **pello.py** file:

\$ python -m compileall pello.py \$ file pello.pyc pello.pyc: python 2.7 byte-compiled

2. Execute the byte code in **pello.pyc**:

\$ python pello.pyc Hello World

### 2.5.2. Raw-interpreting code

This section shows how to raw-interpret the **bello** program written in the [bash](https://www.gnu.org/software/bash/) shell built-in language.

#### **bello**

#!/bin/bash

printf "Hello World\n"

Programs written in shell scripting languages, like *bash*, are raw-interpreted.

#### Procédure

Make the file with source code executable and run it:

\$ chmod +x bello \$ ./bello Hello World

# <span id="page-15-0"></span>2.6. PATCHING SOFTWARE

In RPM packaging, instead of modifying the original source code, we keep it, and use patches on it.

A patch is a source code that updates other source code. It is formatted as a *diff*, because it represents what is different between two versions of the text. A *diff* is created using the **diff** utility, which is then applied to the source code using the [patch](http://savannah.gnu.org/projects/patch/) utility.

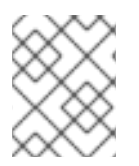

#### **NOTE**

Software developers often use Version Control Systems such as [git](https://git-scm.com/) to manage their code base. Such tools provide their own methods of creating diffs or patching software.

This section explains how to patch the software.

The following example shows how to create a patch from the original source code using **diff**, and how to apply the patch using **patch**. Patching is used in a later section when creating an RPM.

This procedure shows how to create a patch from the original source code for **cello.c**.

#### Procédure

1. Preserve the original source code:

\$ cp -p cello.c cello.c.orig

The **-p** option is used to preserve mode, ownership, and timestamps.

2. Modify **cello.c** as needed:

#include <stdio.h>

int main(void) {

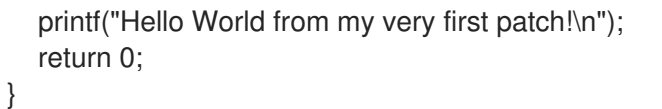

3. Generate a patch using the **diff** utility:

```
$ diff -Naur cello.c.orig cello.c
--- cello.c.orig 2016-05-26 17:21:30.478523360 -0500
+ cello.c 2016-05-27 14:53:20.668588245 -0500
@@-1,6+1,6@@#include<stdio.h>
int main(void){
  printf("Hello World!\n");
+ printf("Hello World from my very first patch!\n");
   return 0;
}
\ No newline at end of file
```
Lines starting with a **-** are removed from the original source code and replaced with the lines that start with **+**.

Using the **Naur** options with the **diff** command is recommended because it fits the majority of usual use cases. However, in this particular case, only the **-u** option is necessary. Particular options ensure the following:

- **-N** (or **--new-file**) Handles absent files as if they were empty files.
- **-a** (or **--text**) Treats all files as text. As a result, the files that **diff** classifies as binaries are not ignored.
- **-u** (or **-U NUM** or **--unified[=NUM]**) Returns output in the form of output NUM (default 3) lines of unified context. This is an easily readable format that allows fuzzy matching when applying the patch to a changed source tree.
- **-r** (or **--recursive**) Recursively compares any subdirectories that are found. For more information on common arguments for the **diff** utility, see the **diff** manual page.
- 4. Save the patch to a file:

\$ diff -Naur cello.c.orig cello.c > cello-output-first-patch.patch

5. Restore the original **cello.c**:

\$ cp cello.c.orig cello.c

The original **cello.c** must be retained, because when an RPM is built, the original file is used, not the modified one. For more information, see [Working](#page-29-1) with SPEC files.

The following procedure shows how to patch **cello.c** using **cello-output-first-patch.patch**, build the patched program, and run it.

#### Procédure

1. Redirect the patch file to the **patch** command:

\$ patch < cello-output-first-patch.patch patching file cello.c

2. Check that the contents of **cello.c** now reflect the patch:

```
$ cat cello.c
#include<stdio.h>
int main(void){
  printf("Hello World from my very first patch!\n");
  return 1;
}
```
3. Build and run the patched **cello.c**:

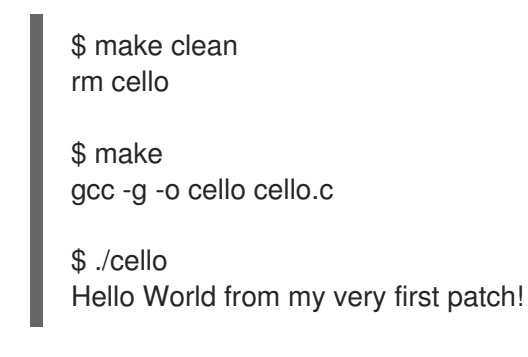

# <span id="page-17-0"></span>2.7. ARBITRARY ARTIFACTS

Unix-like systems use the Filesystem Hierarchy Standard (FHS) to specify a directory suitable for a particular file.

Files installed from the RPM packages are placed according to FHS. For example, an executable file should go into a directory that is in the system **\$PATH** variable.

In the context of this documentation, an *Arbitrary Artifact* is anything installed from an RPM to the system. For RPM and for the system it can be a script, a binary compiled from the package's source code, a pre-compiled binary, or any other file.

The following sections describe two common ways of placing *Arbitrary Artifacts* in the system:

- Using the install [command](#page-18-1)
- Using the make install [command](#page-18-0)

# <span id="page-17-1"></span>2.8. PLACING ARBITRARY ARTIFACTS IN THE SYSTEM USING THE INSTALL COMMAND

Packagers often use the **install** command in cases when build automation tooling such as GNU [make](http://www.gnu.org/software/make/) is not optimal; for example if the packaged program does not need extra overhead.

The **install** command is provided to the system by [coreutils](http://www.gnu.org/software/coreutils/coreutils.html), which places the artifact to the specified directory in the file system with a specified set of permissions.

The following procedure uses the **bello** file that was previously created as the arbitrary artifact as a subject to this installation method.

#### <span id="page-18-1"></span>Procédure

1. Run the **install** command to place the **bello** file into the **/usr/bin** directory with permissions common for executable scripts:

\$ sudo install -m 0755 bello /usr/bin/bello

As a result, **bello** is now located in the directory that is listed in the **\$PATH** variable.

2. Execute **bello** from any directory without specifying its full path:

 $$$  cd  $\sim$ \$ bello Hello World

### <span id="page-18-0"></span>2.9. PLACING ARBITRARY ARTIFACTS IN THE SYSTEM USING THE MAKE INSTALL COMMAND

Using the **make install** command is an automated way to install built software to the system. In this case, you need to specify how to install the arbitrary artifacts to the system in the **Makefile** that is usually written by the developer.

This procedure shows how to install a build artifact into a chosen location on the system.

#### Procédure

1. Add the **install** section to the **Makefile**: **Makefile**

> cello: gcc -g -o cello cello.c clean: rm cello

install: mkdir -p \$(DESTDIR)/usr/bin install -m 0755 cello \$(DESTDIR)/usr/bin/cello

Note that the lines under **cello:**, **clean:**, and **install:** must begin with a tab space.

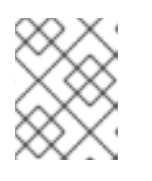

#### **NOTE**

The [\\$\(DESTDIR\)](https://www.gnu.org/software/make/manual/html_node/DESTDIR.html) variable is a GNU [make](http://www.gnu.org/software/make/) built-in and is commonly used to specify installation to a directory different than the root directory.

Now you can use **Makefile** not only to build software, but also to install it to the target system.

2. Build and install the **cello.c** program:

\$ make gcc -g -o cello cello.c

\$ sudo make install install -m 0755 cello /usr/bin/cello

As a result, **cello** is now located in the directory that is listed in the **\$PATH** variable.

3. Execute **cello** from any directory without specifying its full path:

\$ cd  $\sim$ \$ cello Hello World

# <span id="page-19-0"></span>2.10. PREPARING SOURCE CODE FOR PACKAGING

Developers often distribute software as compressed archives of source code, which are then used to create packages. RPM packagers work with a ready source code archive.

Software should be distributed with a software license.

This procedure uses the [GPLv3](https://www.gnu.org/licenses/quick-guide-gplv3.html) license text as an example content of the **LICENSE** file.

#### Procédure

- 1. Create a **LICENSE** file, and make sure that it includes the following content:
	- \$ cat /tmp/LICENSE

This program is free software: you can redistribute it and/or modify it under the terms of the GNU General Public License as published by the Free Software Foundation, either version 3 of the License, or (at your option) any later version.

This program is distributed in the hope that it will be useful, but WITHOUT ANY WARRANTY; without even the implied warranty of MERCHANTABILITY or FITNESS FOR A PARTICULAR PURPOSE. See the GNU General Public License for more details.

You should have received a copy of the GNU General Public License along with this program. If not, see <http://www.gnu.org/licenses/>.

#### Ressources supplémentaires

• The code [created](https://github.com/redhat-developer/rpm-packaging-guide/tree/master/example-code) in this section

# <span id="page-19-1"></span>2.11. PUTTING SOURCE CODE INTO TARBALL

This section describes how to put each of the three **Hello World** programs introduced in section "What is source code" into a [gzip-compressed](#page-10-1) tarball, which is a common way to release the software to be later packaged for distribution.

#### Exemple 2.4. Putting the bello project into tarball

The *bello* project implements **Hello World** in [bash.](https://www.gnu.org/software/bash/) The implementation only contains the **bello** shell script, so the resulting **tar.gz** archive will have only one file apart from the **LICENSE** file.

This procedure shows how to prepare the *bello* project for distribution.

#### Conditions préalables

Considering that this is version **0.1** of the program.

#### Procédure

1. Put all required files into a single directory:

\$ mkdir /tmp/bello-0.1

\$ mv ~/bello /tmp/bello-0.1/

\$ cp /tmp/LICENSE /tmp/bello-0.1/

2. Create the archive for distribution and move it to the **~/rpmbuild/SOURCES/** directory, which is the default directory where the **rpmbuild** command stores the files for building packages:

\$ cd /tmp/

\$ tar -cvzf bello-0.1.tar.gz bello-0.1 bello-0.1/ bello-0.1/LICENSE bello-0.1/bello

\$ mv /tmp/bello-0.1.tar.gz ~/rpmbuild/SOURCES/

For more information about the example source code written in bash, see Hello World [written](#page-10-2) in bash.

#### Exemple 2.5. Putting the pello project into tarball

The *pello* project implements **Hello World** in [Python](https://www.python.org/). The implementation only contains the **pello.py** program, so the resulting **tar.gz** archive will have only one file apart from the **LICENSE** file.

This procedure shows how to prepare the *pello* project for distribution.

#### Conditions préalables

Considering that this is version **0.1.1** of the program.

#### Procédure

1. Put all required files into a single directory:

\$ mkdir /tmp/pello-0.1.2

\$ mv ~/pello.py /tmp/pello-0.1.2/

\$ cp /tmp/LICENSE /tmp/pello-0.1.2/

2. Create the archive for distribution and move it to the **~/rpmbuild/SOURCES/** directory, which is the default directory where the **rpmbuild** command stores the files for building packages:

\$ cd /tmp/

\$ tar -cvzf pello-0.1.2.tar.gz pello-0.1.2 pello-0.1.2/ pello-0.1.2/LICENSE pello-0.1.2/pello.py

\$ mv /tmp/pello-0.1.2.tar.gz ~/rpmbuild/SOURCES/

For more [information](#page-10-3) about the example source code written in Python, see Hello World written in Python.

#### Exemple 2.6. Putting the cello project into tarball

The *cello* project implements **Hello World** in C. The implementation only contains the **cello.c** and the **Makefile** files, so the resulting **tar.gz** archive will have two files apart from the **LICENSE** file.

Note that the **patch** file is not distributed in the archive with the program. The RPM Packager applies the patch when the RPM is built. The patch will be placed into the **~/rpmbuild/SOURCES/** directory alongside the **.tar.gz** archive.

This procedure shows how to prepare the *cello* project for distribution.

#### Conditions préalables

Considering that this is version **1.0** of the program.

#### Procédure

1. Put all required files into a single directory:

\$ mkdir /tmp/cello-1.0

\$ mv ~/cello.c /tmp/cello-1.0/

\$ mv ~/Makefile /tmp/cello-1.0/

\$ cp /tmp/LICENSE /tmp/cello-1.0/

2. Create the archive for distribution and move it to the **~/rpmbuild/SOURCES/** directory, which is the default directory where the **rpmbuild** command stores the files for building packages:

\$ cd /tmp/

\$ tar -cvzf cello-1.0.tar.gz cello-1.0 cello-1.0/ cello-1.0/Makefile cello-1.0/cello.c cello-1.0/LICENSE

\$ mv /tmp/cello-1.0.tar.gz ~/rpmbuild/SOURCES/

3. Add the patch:

\$ mv ~/cello-output-first-patch.patch ~/rpmbuild/SOURCES/

For more information about the example source code written in C, see Hello World [written](#page-11-1) in C.

# CHAPITRE 3. PACKAGING SOFTWARE

<span id="page-23-0"></span>This section explains the basics of RPM packaging.

# <span id="page-23-1"></span>3.1. PAQUETS RPM

Un paquetage RPM est un fichier contenant d'autres fichiers et leurs métadonnées (informations sur les fichiers nécessaires au système).

Plus précisément, un paquetage RPM se compose de l'archive **cpio**.

L'archive **cpio** contient :

- **•** Dossiers
- En-tête RPM (métadonnées du paquet) Le gestionnaire de paquets **rpm** utilise ces métadonnées pour déterminer les dépendances, l'endroit où installer les fichiers et d'autres informations.

#### Types de paquets RPM

Il existe deux types de paquets RPM. Les deux types partagent le format de fichier et l'outillage, mais ont des contenus différents et servent des objectifs différents :

- Source RPM (SRPM) Un SRPM contient le code source et un fichier SPEC, qui décrit comment construire le code source en un RPM binaire. En option, les correctifs du code source sont également inclus.
- RPM binaire Un RPM binaire contient les binaires construits à partir des sources et des correctifs.

# <span id="page-23-2"></span>3.2. LISTING RPM PACKAGING TOOL'S UTILITIES

The following procedure describes how to list the utilities provided by the **rpmdevtools** package.

#### Conditions préalables

You installed the **rpmdevtools** package, which provides several utilities for packaging RPMs:

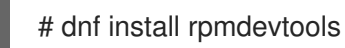

#### Procédure

• List RPM packaging tool's utilities:

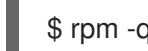

\$ rpm -ql rpmdevtools | grep bin

For more information on the above utilities, see their manual pages or help dialogs.

### <span id="page-23-3"></span>3.3. SETTING UP RPM PACKAGING WORKSPACE

This section describes how to set up a directory layout that is the RPM packaging workspace by using the **rpmdev-setuptree** utility.

#### Conditions préalables

You installed the **rpmdevtools** package, which provides several utilities for packaging RPMs:

# dnf install rpmdevtools

#### Procédure

**•** Run the **rpmdev-setuptree** utility:

\$ rpmdev-setuptree \$ tree ~/rpmbuild/ /home/user/rpmbuild/ |-- BUILD |-- RPMS |-- SOURCES |-- SPECS `-- SRPMS 5 directories, 0 files

The created directories serve the following purposes:

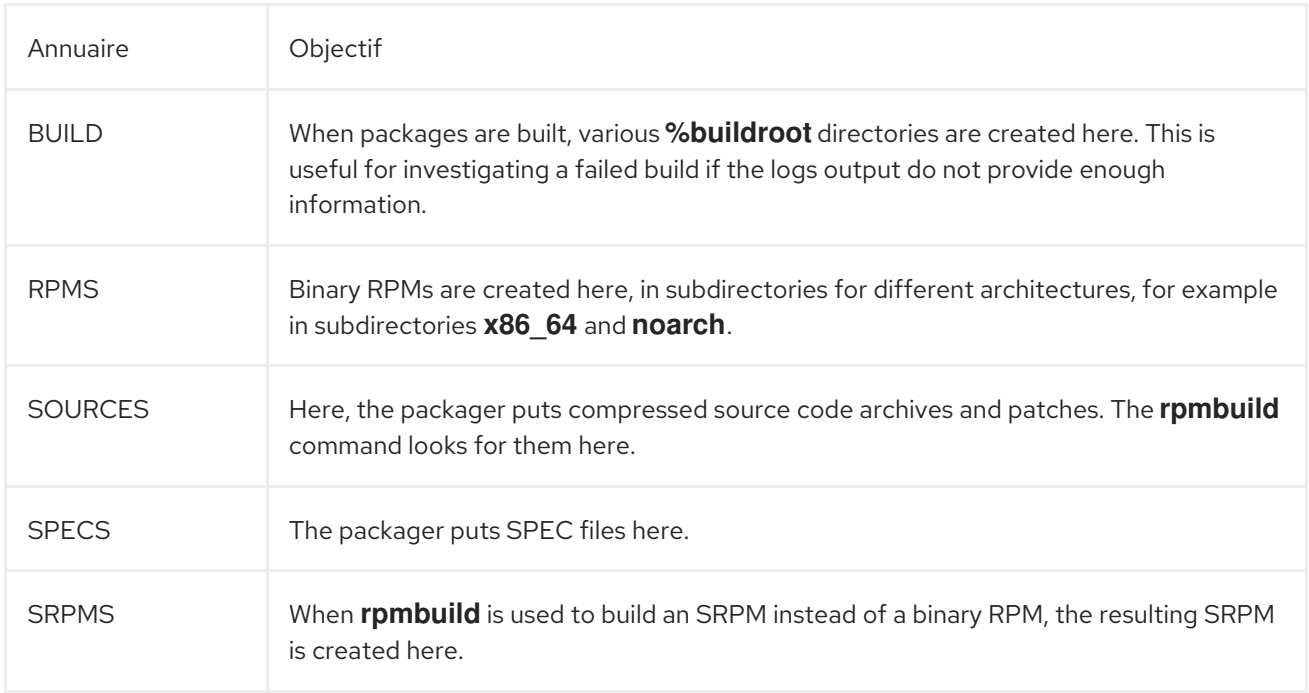

# <span id="page-24-0"></span>3.4. WHAT IS A SPEC FILE

You can understand a SPEC file as a recipe that the **rpmbuild** utility uses to build an RPM. A SPEC file provides necessary information to the build system by defining instructions in a series of sections. The sections are defined in the *Preamble* and the *Body* part. The *Preamble* part contains a series of metadata items that are used in the *Body* part. The *Body* part represents the main part of the instructions.

The following sections describe each section of a SPEC file.

### 3.4.1. Preamble items

The table below presents some of the directives that are used frequently in the *Preamble* section of the RPM SPEC file.

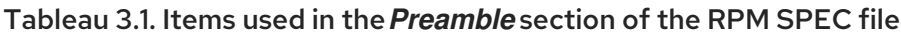

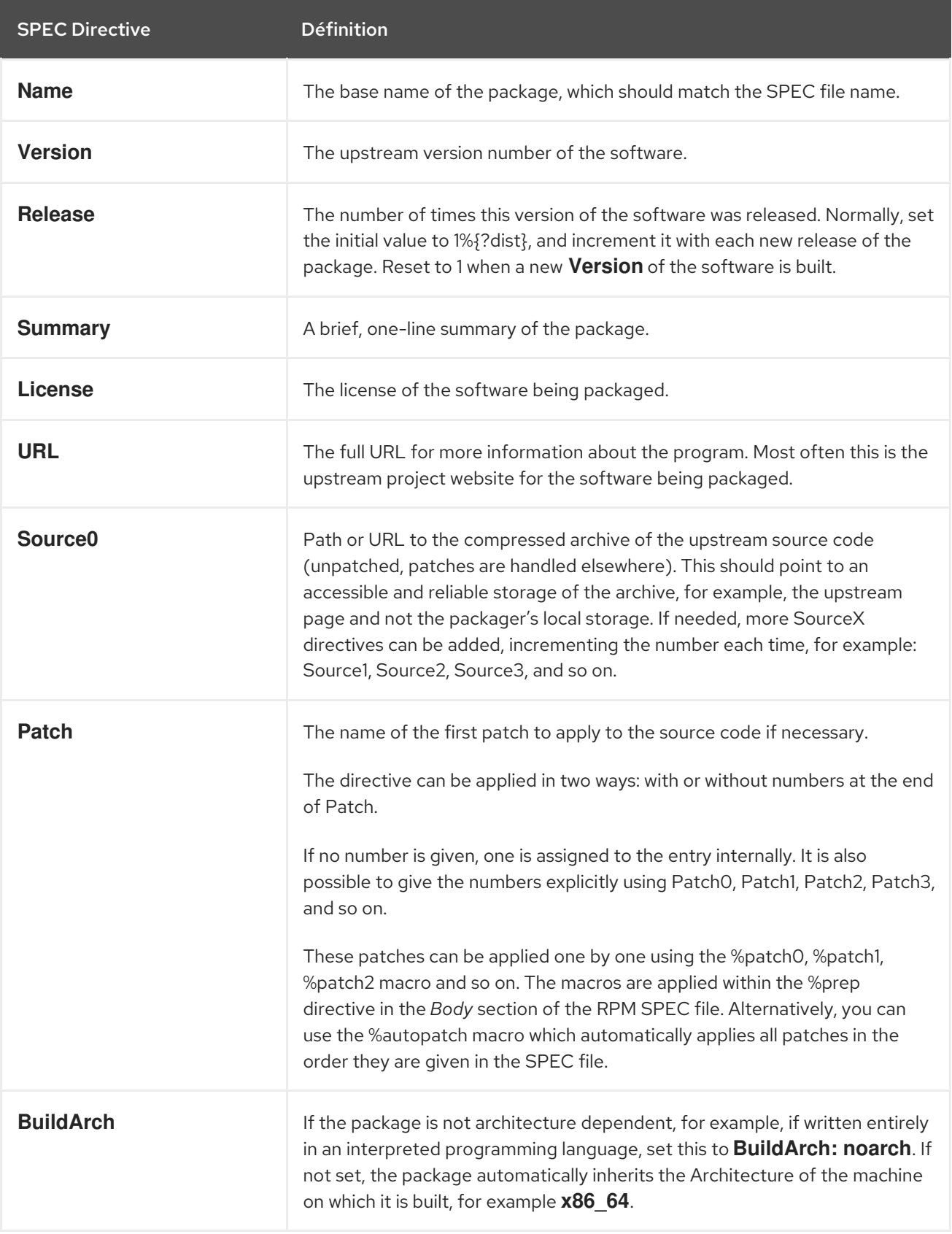

<span id="page-26-0"></span>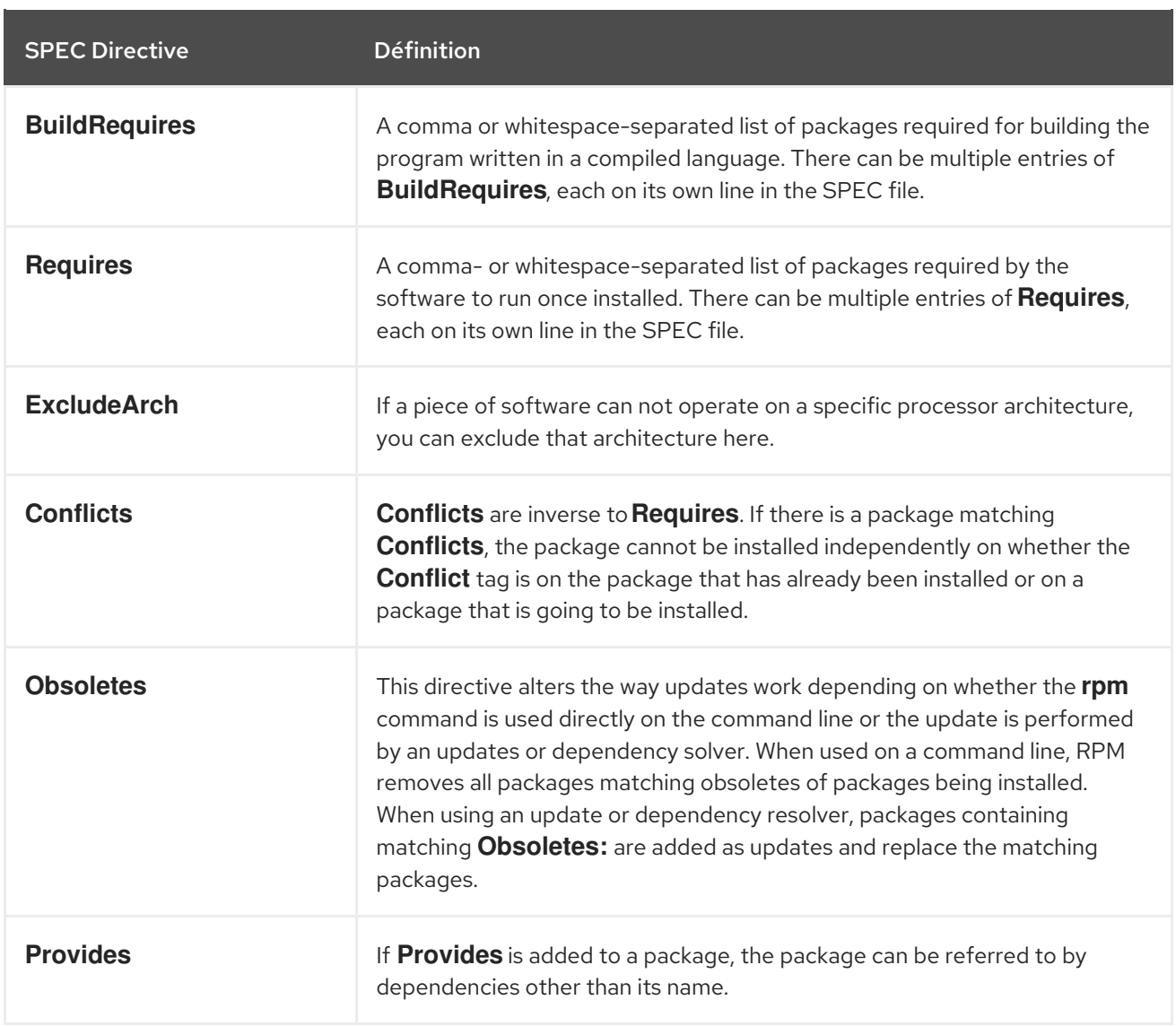

The **Name**, **Version**, and **Release** directives comprise the file name of the RPM package. RPM package maintainers and system administrators often call these three directives N-V-R or NVR, because RPM package filenames have the **NAME-VERSION-RELEASE** format.

The following example shows how to obtain the NVR information for a specific package by querying the **rpm** command.

#### Exemple 3.1. Querying rpm to provide the NVR information for the bash package

# rpm -q bash bash-4.4.19-7.el8.x86\_64

Here, **bash** is the package name, **4.4.19** is the version, and **7.el8** is the release. The final marker is **x86\_64**, which signals the architecture. Unlike the NVR, the architecture marker is not under direct control of the RPM packager, but is defined by the **rpmbuild** build environment. The exception to this is the architecture-independent **noarch** package.

### 3.4.2. Body items

The items used in the **Body section** of the RPM SPEC file are listed in the table below.

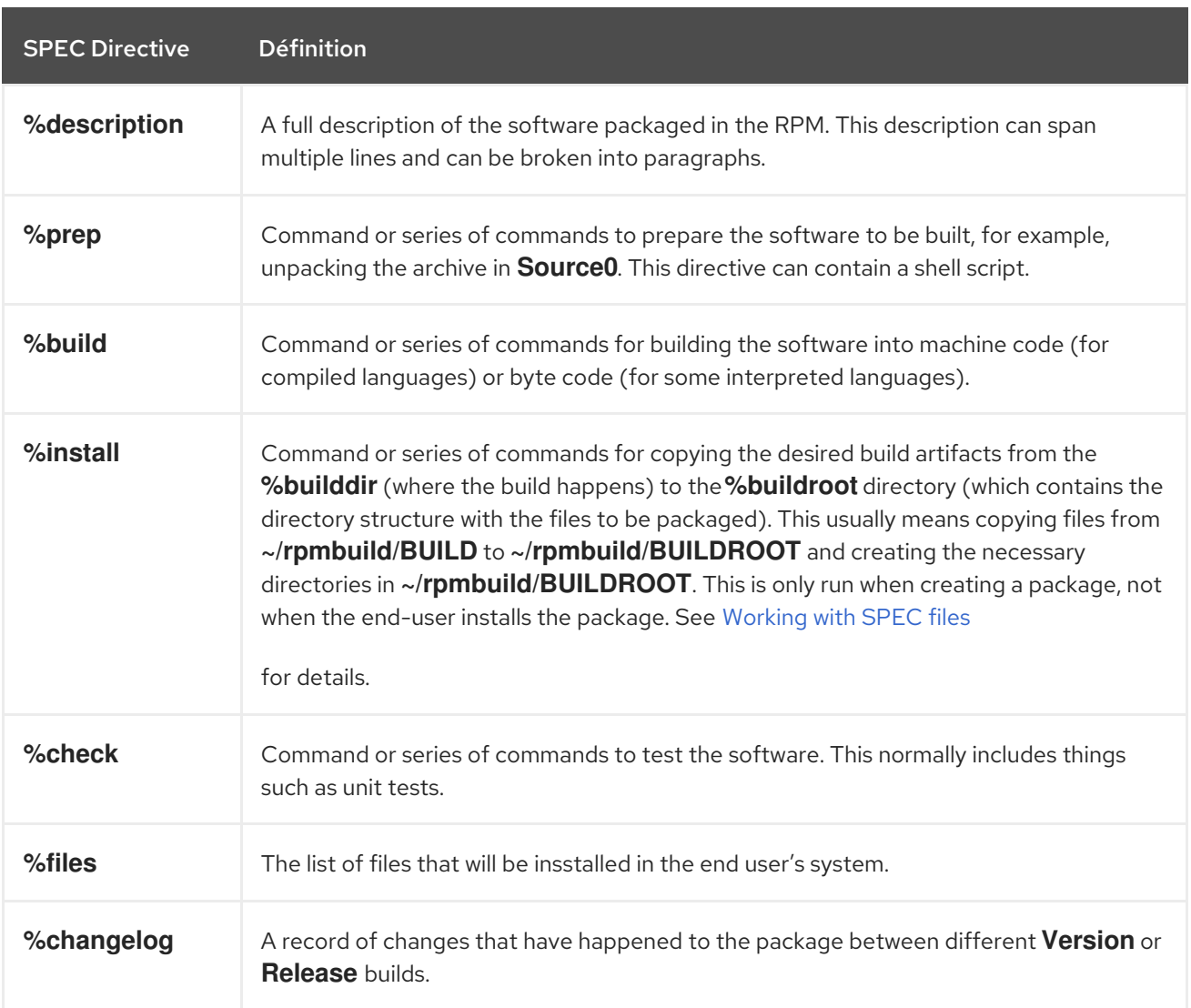

#### Tableau 3.2. Items used in the Body section of the RPM SPEC file

### 3.4.3. Advanced items

The SPEC file can also contain advanced items, such as [Scriptlets](#page-52-0)

or [Triggers.](#page-54-0)

They take effect at different points during the installation process on the end user's system, not the build process.

# <span id="page-27-0"></span>3.5. BUILDROOTS

In the context of RPM packaging, **buildroot** is a chroot environment. This means that the build artifacts are placed here using the same file system hierarchy as the future hierarchy in the end user's system, with **buildroot** acting as the root directory. The placement of build artifacts should comply with the file system hierarchy standard of the end user's system.

The files in **buildroot** are later put into a **cpio** archive, which becomes the main part of the RPM. When RPM is installed on the end user's system, these files are extracted in the **root** directory, preserving the correct hierarchy.

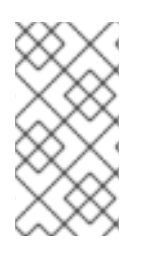

#### **NOTE**

Starting from Red Hat Enterprise Linux 6, the **rpmbuild** program has its own defaults. Overriding these defaults leads to several problems; hence, Red Hat does not recommend to define your own value of this macro. You can use the **%{buildroot}** macro with the defaults from the **rpmbuild** directory.

# <span id="page-28-0"></span>3.6. RPM MACROS

An rpm [macro](http://rpm-software-management.github.io/rpm/manual/macros.html) is a straight text substitution that can be conditionally assigned based on the optional evaluation of a statement when certain built-in functionality is used. Hence, RPM can perform text substitutions for you.

An example use is referencing the packaged software *Version* multiple times in a SPEC file. You define *Version* only once in the **%{version}** macro, and use this macro throughout the SPEC file. Every occurrence will be automatically substituted by *Version* that you defined previously.

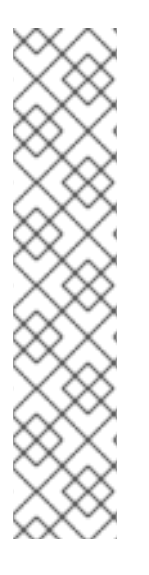

### **NOTE**

If you see an unfamiliar macro, you can evaluate it with the following command:

\$ rpm --eval %{\_MACRO}

Evaluating the %{\_bindir} and the %{\_libexecdir} macros

\$ rpm --eval %{\_bindir} /usr/bin

\$ rpm --eval %{\_libexecdir} /usr/libexec

One of the commonly-used macros is the **%{?dist}** macro, which signals which distribution is used for the build (distribution tag).

# On a RHEL 9.x machine \$ rpm --eval %{?dist} .el8

# <span id="page-28-1"></span>3.7. WORKING WITH SPEC FILES

To package new software, you need to create a new SPEC file.

There are two ways to achieve this:

- Writing the new SPEC file manually from scratch
- Use the **rpmdev-newspec** utility This utility creates an unpopulated SPEC file, and you fill in the necessary directives and fields.

<span id="page-29-1"></span>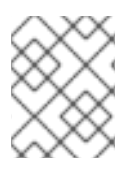

### **NOTE**

Some programmer-focused text editors pre-populate a new **.spec** file with their own SPEC template. The **rpmdev-newspec** utility provides an editor-agnostic method.

The following sections use the three example implementations of the **Hello World!** program that were described in What is [source](#page-10-1) code .

Each of the programs is also fully described in the table below.

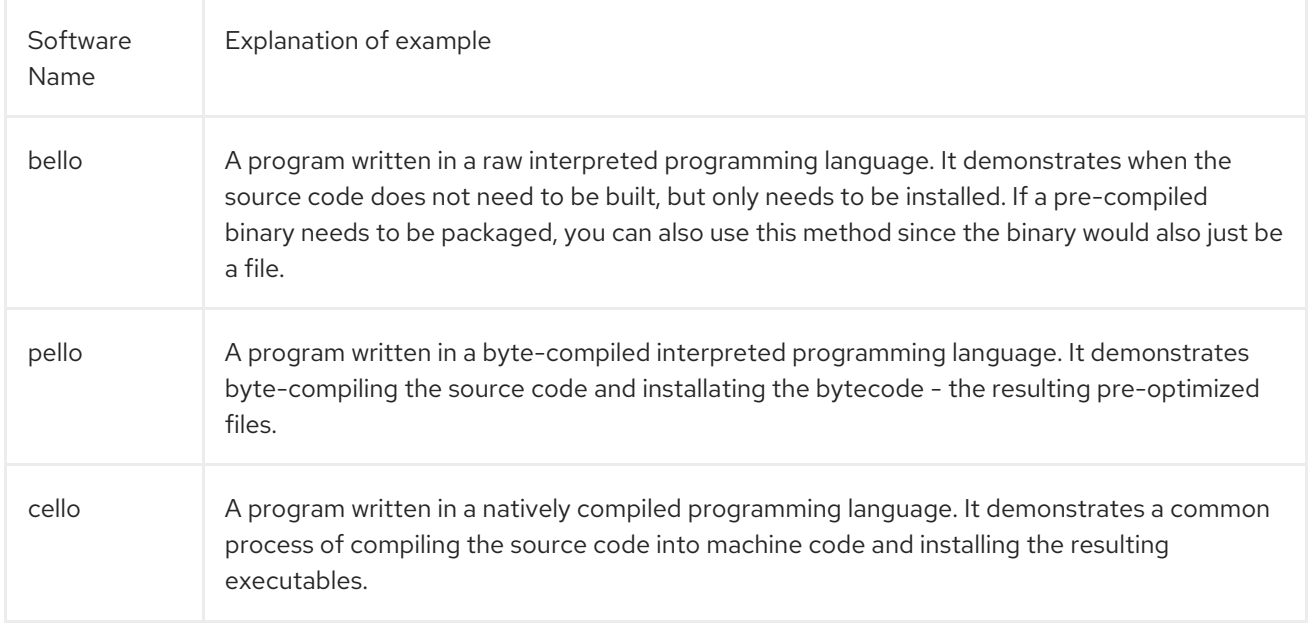

#### The implementations of **Hello World!** are:

- [bello-0.1.tar.gz](https://github.com/redhat-developer/rpm-packaging-guide/raw/master/example-code/bello-0.1.tar.gz)
- [pello-0.1.2.tar.gz](https://github.com/redhat-developer/rpm-packaging-guide/raw/master/example-code/pello-0.1.2.tar.gz)
- [cello-1.0.tar.gz](https://github.com/redhat-developer/rpm-packaging-guide/raw/master/example-code/cello-1.0.tar.gz) ( [cello-output-first-patch.patch](https://raw.githubusercontent.com/redhat-developer/rpm-packaging-guide/master/example-code/cello-output-first-patch.patch))

As a prerequisite, these implementations need to be placed into the **~/rpmbuild/SOURCES** directory.

### <span id="page-29-0"></span>3.8. CREATING A NEW SPEC FILE WITH RPMDEV-NEWSPEC

The following procedure shows how to create a SPEC file for each of the three aforementioned **Hello World!** programs using the **rpmdev-newspec** utility.

#### Procédure

1. Change to the **~/rpmbuild/SPECS** directory and use the **rpmdev-newspec** utility:

```
$ cd ~/rpmbuild/SPECS
$ rpmdev-newspec bello
bello.spec created; type minimal, rpm version >= 4.11.
$ rpmdev-newspec cello
```
cello.spec created; type minimal, rpm version >= 4.11.

\$ rpmdev-newspec pello pello.spec created; type minimal, rpm version >= 4.11.

The **~/rpmbuild/SPECS/** directory now contains three SPEC files named **bello.spec**, **cello.spec**, and **pello.spec**.

2. Examine the files:

The directives in the files represent those described in What is a [SPEC](#page-26-0) file .

In the following sections, you will populate particular section in the output files of **rpmdev-newspec**.

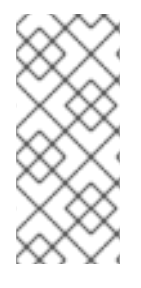

### **NOTE**

The **rpmdev-newspec** utility does not use guidelines or conventions specific to any particular Linux distribution. However, this document targets Red Hat Enterprise Linux, so the **%{buildroot}** notation is preferred over the **\$RPM\_BUILD\_ROOT** notation when referencing RPM's Buildroot for consistency with all other defined or provided macros throughout the SPEC file.

# <span id="page-30-0"></span>3.9. MODIFYING AN ORIGINAL SPEC FILE FOR CREATING RPMS

The following procedure shows how to modify the output SPEC file provided by **rpmdev-newspec** for creating the RPMs.

#### Conditions préalables

- The source code of the particular program has been placed into the **~/rpmbuild/SOURCES/** directory.
- The unpopulated SPEC file **~/rpmbuild/SPECS/<name>.spec** file has been created by the **rpmdev-newspec** utility.

#### Procédure

- 1. Open the output template of the **~/rpmbuild/SPECS/<name>.spec** file provided by the **rpmdev-newspec** utility:
- 2. Populate the first section of the SPEC file: The first section includes these directives that **rpmdev-newspec** grouped together:

#### **Name**

The **Name** was already specified as an argument to **rpmdev-newspec**.

#### **Version**

Set the **Version** to match the upstream release version of the source code.

#### **Release**

The **Release** is automatically set to **1%{?dist}**, which is initially **1**. Increment the initial value whenever updating the package without a change in the upstream release **Version** - such as when including a patch. Reset **Release** to **1** when a new upstream release happens.

#### **Summary**

The **Summary** is a short, one-line explanation of what this software is.

3. Populate the **License**, **URL**, and **Source0** directives:

The **License** field is the Software License associated with the source code from the upstream release. The exact format for how to label the **License** in your SPEC file will vary depending on which specific RPM based Linux distribution guidelines you are following.

For example, you can use [GPLv3+.](https://www.gnu.org/licenses/quick-guide-gplv3.html)

The **URL** field provides URL to the upstream software website. For consistency, utilize the RPM macro variable of **%{name}**, and use **<https://example.com/%{name}>**.

The **Source0** field provides URL to the upstream software source code. It should link directly to the specific version of software that is being packaged. Note that the example URLs given in this documentation include hard-coded values that are possible subject to change in the future. Similarly, the release version can change as well. To simplify these potential future changes, use the **%{name}** and **%{version}** macros. By using these, you need to update only one field in the SPEC file.

4. Populate the **BuildRequires**, **Requires** and **BuildArch** directives: **BuildRequires** specifies build-time dependencies for the package.

**Requires** specifies run-time dependencies for the package.

This is a software written in an interpreted programming language with no natively compiled extensions. Hence, add the **BuildArch** directive with the **noarch** value. This tells RPM that this package does not need to be bound to the processor architecture on which it is built.

5. Populate the **%description**, **%prep**, **%build**, **%install**, **%files**, and **%license** directives: These directives can be thought of as section headings, because they are directives that can define multi-line, multi-instruction, or scripted tasks to occur.

The **%description** is a longer, fuller description of the software than **Summary**, containing one or more paragraphs.

The **%prep** section specifies how to prepare the build environment. This usually involves expansion of compressed archives of the source code, application of patches, and, potentially, parsing of information provided in the source code for use in a later portion of the SPEC file. In this section you can use the built-in **%setup -q** macro.

The **%build** section specifies how to build the software.

The **%install** section contains instructions for **rpmbuild** on how to install the software, once it has been built, into the **BUILDROOT** directory.

This directory is an empty chroot base directory, which resembles the end user's root directory. Here you can create any directories that will contain the installed files. To create such directories, you can use the RPM macros without having to hardcode the paths.

The **%files** section specifies the list of files provided by this RPM and their full path location on the end user's system.

Within this section, you can indicate the role of various files using built-in macros. This is useful for querying the package file manifest metadata using the **rpm** command. For example, to indicate that the LICENSE file is a software license file, use the **%license** macro.

6. The last section, **%changelog**, is a list of datestamped entries for each Version-Release of the package. They log packaging changes, not software changes. Examples of packaging changes: adding a patch, changing the build procedure in the **%build** section.

Follow this format for the first line:

Start with an **\*** character followed by **Day-of-Week Month Day Year Name Surname <email> - Version-Release**

Follow this format for the actual change entry:

- Each change entry can contain multiple items, one for each change.
- $\bullet$  Fach item starts on a new line.
- Each item begins with a **-** character.

You have now written an entire SPEC file for the required program.

#### Ressources supplémentaires

- An example SPEC file for a [program](#page-32-0) written in bash
- An example SPEC file for a [program](#page-34-1) written in Python
- An example SPEC file for a [program](#page-35-0) written in C
- **•** [Building](#page-36-0) RPMs

### <span id="page-32-0"></span>3.10. AN EXAMPLE SPEC FILE FOR A PROGRAM WRITTEN IN BASH

This section shows an example SPEC file for the **bello** program that was written in bash.

#### An example SPEC file for the bello program written in bash

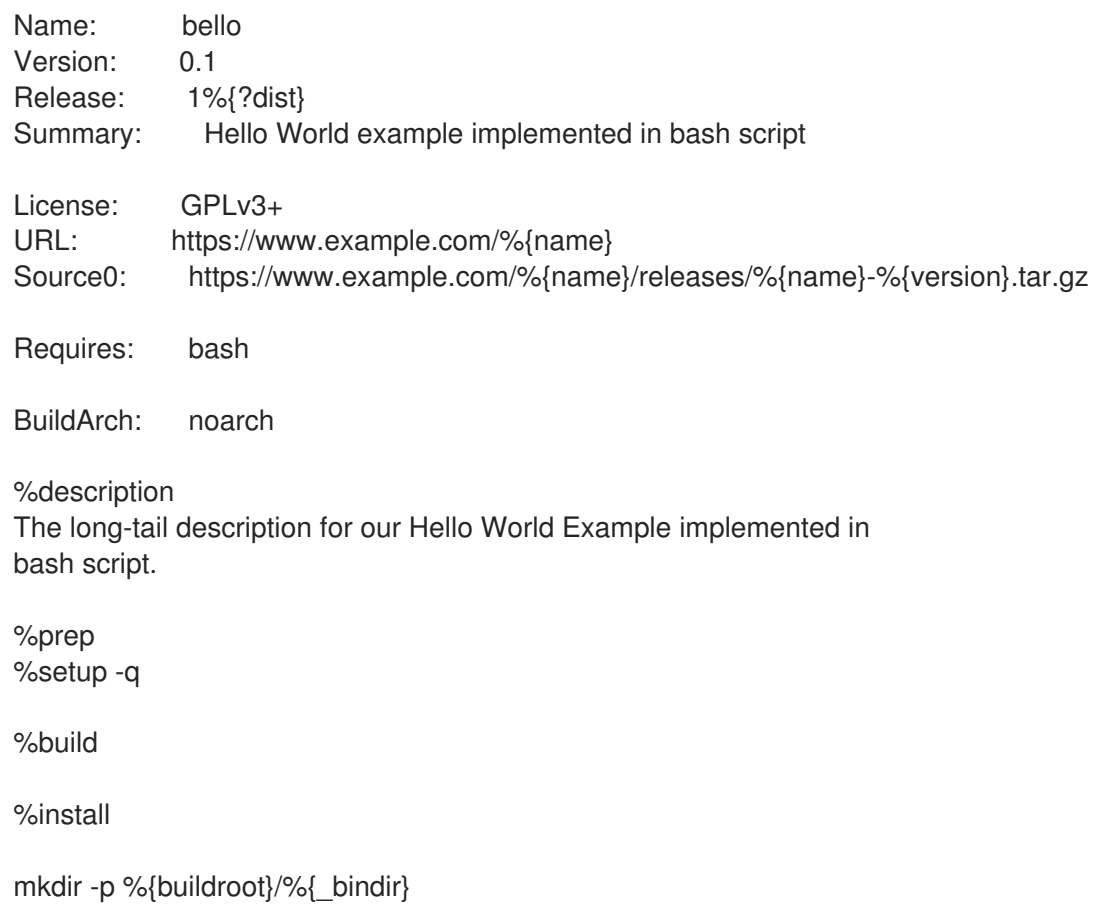

install -m 0755 %{name} %{buildroot}/%{\_bindir}/%{name}

%files %license LICENSE %{\_bindir}/%{name}

%changelog

- \* Tue May 31 2016 Adam Miller <maxamillion@fedoraproject.org> 0.1-1
- First bello package
- Example second item in the changelog for version-release 0.1-1

The **BuildRequires** directive, which specifies build-time dependencies for the package, was deleted because there is no building step for **bello**. Bash is a raw interpreted programming language, and the files are just installed to their location on the system.

The **Requires** directive, which specifies run-time dependencies for the package, include only **bash**, because the **bello** script requires only the **bash** shell environment to execute.

The **%build** section, which specifies how to build the software, is blank, because a **bash** does not need to be built.

For installing **bello** you only need to create the destination directory and install the executable **bash** script file there. Hence, you can use the **install** command in the **%install** section. RPM macros allow to do this without hardcoding paths.

#### Ressources supplémentaires

What is [source](#page-10-1) code

# <span id="page-33-0"></span>3.11. AN EXAMPLE SPEC FILE FOR A PROGRAM WRITTEN IN PYTHON

This section shows an example SPEC file for the **pello** program written in the Python programming language.

#### An example SPEC file for the pello program written in Python

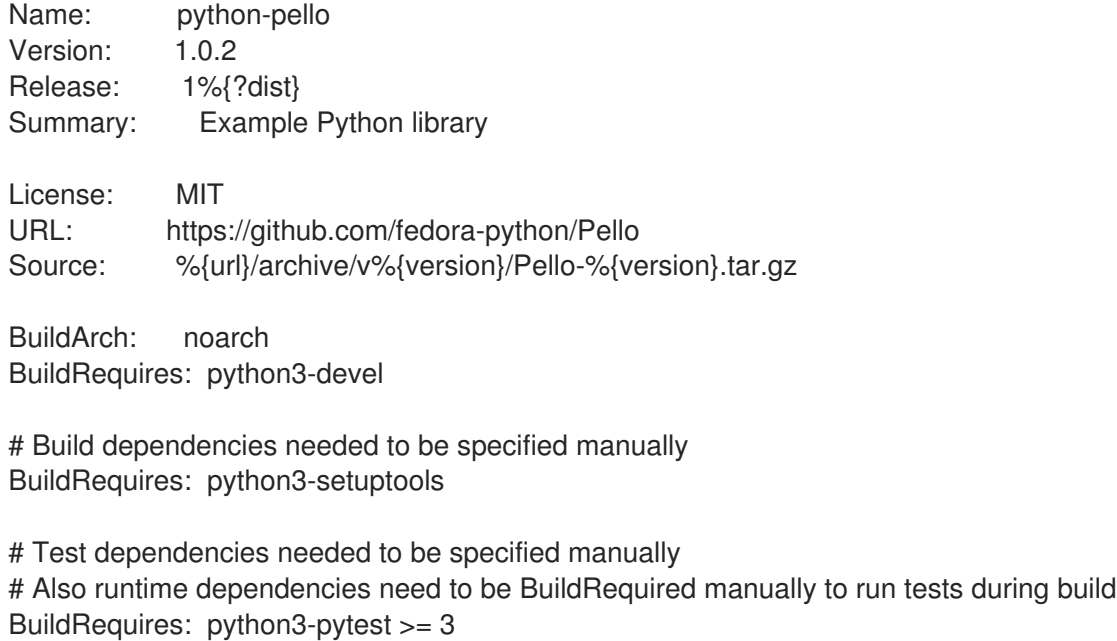

<span id="page-34-1"></span>%global description %{expand: Pello is an example package with an executable that prints Hello World! on the command line.}

%description %\_description

%package -n python3-pello Summary: %{summary}

%description -n python3-pello % description

%prep %autosetup -p1 -n Pello-%{version}

%build # The macro only supported projects with setup.py %py3\_build

%install # The macro only supported projects with setup.py %py3\_install

%check %{pytest}

# Note that there is no %%files section for the unversioned python module %files -n python3-pello %doc README.md %license LICENSE.txt %{ bindir}/pello greeting

# The library files needed to be listed manually %{python3\_sitelib}/pello/

# The metadata files needed to be listed manually %{python3\_sitelib}/Pello-\*.egg-info/

#### Ressources supplémentaires

- **•** SPEC file [description](#page-59-0) for a Python package
- What is [source](#page-10-1) code

### <span id="page-34-0"></span>3.12. AN EXAMPLE SPEC FILE FOR A PROGRAM WRITTEN IN C

This section shows an example SPEC file for the **cello** program that was written in the C programming language.

#### An example SPEC file for the cello program written in C

<span id="page-35-0"></span>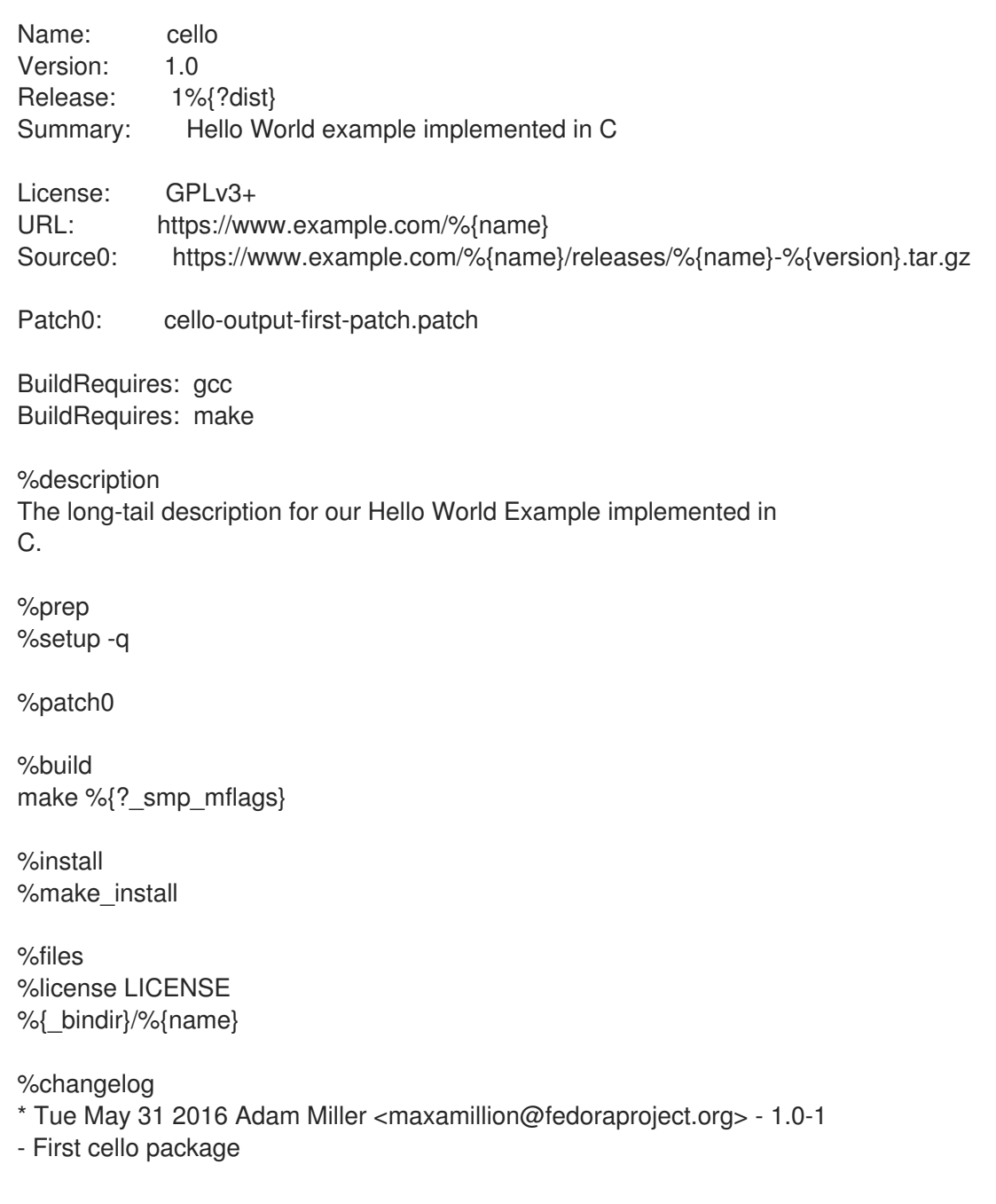

The **BuildRequires** directive, which specifies build-time dependencies for the package, includes two packages that are needed to perform the compilation build process:

- The **gcc** package
- The **make** package

The **Requires** directive, which specifies run-time dependencies for the package, is omitted in this example. All runtime requirements are handled by **rpmbuild**, and the **cello** program does not require anything outside of the core C standard libraries.

The **%build** section reflects the fact that in this example a **Makefile** for the cello program was written, hence the GNU [make](http://www.gnu.org/software/make/) command provided by the **rpmdev-newspec** utility can be used. However, you need to remove the call to **%configure** because you did not provide a configure script.

The installation of the cello program can be accomplished by using the %make install macro that was provided by the **rpmdev-newspec** command. This is possible because the **Makefile** for the cello program is available.
#### Ressources supplémentaires

What is [source](#page-10-0) code

# <span id="page-36-0"></span>3.13. BUILDING RPMS

RPMs are built with the **rpmbuild** command. This command expects a certain directory and file structure, which is the same as the structure that was set up by the **rpmdev-setuptree** utility.

Different use cases and desired outcomes require different combinations of arguments to the **rpmbuild** command. The two main use cases are:

- Building source RPMs
- Building binary RPM
	- Rebuilding a binary RPM from a source RPM
	- Building a binary RPM from the SPEC file
	- Building a binary RPM from a source RPM

This following sections describe how to build an RPM after a SPEC file for a program has been created.

## 3.14. BUILDING SOURCE RPMS

The following procedure describes how to build a source RPM.

#### Conditions préalables

A SPEC file for the program that we want to package must already exist.

#### Procédure

Run the **rpmbuild** command with the specified SPEC file:

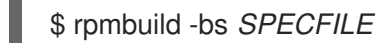

Substitute *SPECFILE* with the SPEC file. The **-bs** option stands for the build source.

The following example shows building source RPMs for the **bello**, **pello**, and **cello** projects.

#### Building source RPMs for bello, pello, and cello.

```
$ cd ~/rpmbuild/SPECS/
```
8\$ rpmbuild -bs bello.spec Wrote: /home/admiller/rpmbuild/SRPMS/bello-0.1-1.el8.src.rpm

\$ rpmbuild -bs pello.spec Wrote: /home/admiller/rpmbuild/SRPMS/pello-0.1.2-1.el8.src.rpm

\$ rpmbuild -bs cello.spec Wrote: /home/admiller/rpmbuild/SRPMS/cello-1.0-1.el8.src.rpm

#### Verification steps

Make sure that the **rpmbuild/SRPMS** directory includes the resulting source RPMs. The directory is a part of the structure expected by **rpmbuild**.

#### Ressources supplémentaires

- [Working](#page-29-0) with SPEC files.
- Creating a new SPEC file with [rpmdev-newspec](#page-30-0)
- [Modifying](#page-31-0) an original SPEC file for creating RPMs

# 3.15. REBUILDING A BINARY RPM FROM A SOURCE RPM

The following procedure shows how to rebuild a binary RPM from a source RPM (SRPM).

#### Procédure

To rebuild **bello**, **pello**, and **cello** from their SRPMs, run:

\$ rpmbuild --rebuild ~/rpmbuild/SRPMS/bello-0.1-1.el8.src.rpm [output truncated]

\$ rpmbuild --rebuild ~/rpmbuild/SRPMS/pello-0.1.2-1.el8.src.rpm [output truncated]

\$ rpmbuild --rebuild ~/rpmbuild/SRPMS/cello-1.0-1.el8.src.rpm [output truncated]

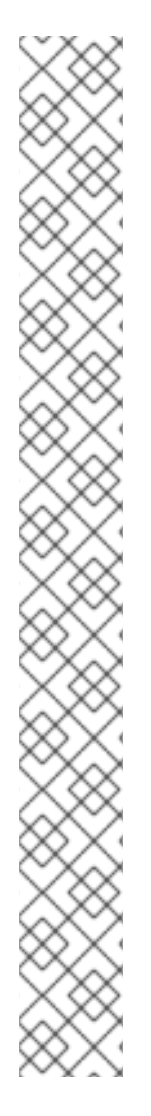

### **NOTE**

Invoking **rpmbuild --rebuild** involves:

- Installing the contents of the SRPM the SPEC file and the source code into the **~/rpmbuild/** directory.
- Building using the installed contents.
- Removing the SPEC file and the source code.

To retain the SPEC file and the source code after building, you can:

- When building, use the **rpmbuild** command with the **--recompile** option instead of the **--rebuild** option.
- **•** Install the SRPMs using these commands:

\$ rpm -Uvh ~/rpmbuild/SRPMS/bello-0.1-1.el8.src.rpm Updating / installing… 1:bello-0.1-1.el8 [100%] \$ rpm -Uvh ~/rpmbuild/SRPMS/pello-0.1.2-1.el8.src.rpm Updating / installing… …1:pello-0.1.2-1.el8 [100%] \$ rpm -Uvh ~/rpmbuild/SRPMS/cello-1.0-1.el8.src.rpm Updating / installing… …1:cello-1.0-1.el8 [100%]

The output generated when creating a binary RPM is verbose, which is helpful for debugging. The output varies for different examples and corresponds to their SPEC files.

The resulting binary RPMs are in the **~/rpmbuild/RPMS/YOURARCH** directory where **YOURARCH** is your architecture or in the **~/rpmbuild/RPMS/noarch/** directory, if the package is not architecturespecific.

# 3.16. BUILDING A BINARY RPM FROM THE SPEC FILE

The following procedure shows how to build **bello**, **pello**, and **cello** binary RPMs from their SPEC files.

### Procédure

Run the **rpmbuild** command with the **bb** option:

\$ rpmbuild -bb ~/rpmbuild/SPECS/bello.spec

\$ rpmbuild -bb ~/rpmbuild/SPECS/pello.spec

\$ rpmbuild -bb ~/rpmbuild/SPECS/cello.spec

# 3.17. BUILDING BINARY RPMS FROM SOURCE RPMS

It is also possible to build any kind of RPM from a source RPM. To do so, use the following procedure.

#### Procédure

Run the **rpmbuild** command with one of the below options and with the source package specified:

# rpmbuild {-ra|-rb|-rp|-rc|-ri|-rl|-rs} [rpmbuild-options] *SOURCEPACKAGE*

#### Ressources supplémentaires

**rpmbuild(8)** man page

# 3.18. CHECKING RPMS FOR SANITY

After creating a package, it is necessary to check the quality of the package.

The main tool for checking package quality is [rpmlint.](https://github.com/rpm-software-management/rpmlint)

The **rpmlint** tool does the following:

- **•** Improves RPM maintainability.
- Enables sanity checking by performing static analysis of the RPM.
- Enables error checking by performing static analysis of the RPM.

The **rpmlint** tool can check binary RPMs, source RPMs (SRPMs), and SPEC files, so it is useful for all stages of packaging, as shown in the following sections.

Note that **rpmlint** has very strict guidelines; hence it is sometimes acceptable to skip some of its errors and warnings, as shown in the following examples.

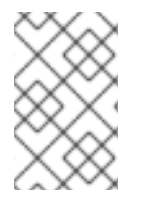

### **NOTE**

In the examples described in the following sections, **rpmlint** is run without any options, which produces a non-verbose output. For detailed explanations of each error or warning, you can run **rpmlint -i** instead.

# 3.19. CHECKING BELLO FOR SANITY

This section shows possible warnings and errors that can occur when checking RPM sanity on the example of the bello SPEC file and bello binary RPM.

### 3.19.1. Checking the bello SPEC File

Exemple 3.2. Output of running the**rpmlint** command on the SPEC file for bello

\$ rpmlint bello.spec bello.spec: W: invalid-url Source0: https://www.example.com/bello/releases/bello-0.1.tar.gz HTTP Error 404: Not Found 0 packages and 1 specfiles checked; 0 errors, 1 warnings.

For **bello.spec**, there is only one warning, which says that the URL listed in the **Source0** directive is unreachable. This is expected, because the specified **example.com** URL does not exist. Presuming that we expect this URL to work in the future, we can ignore this warning.

#### Exemple 3.3. Output of running the**rpmlint** command on the SRPM for bello

\$ rpmlint ~/rpmbuild/SRPMS/bello-0.1-1.el8.src.rpm bello.src: W: invalid-url URL: https://www.example.com/bello HTTP Error 404: Not Found bello.src: W: invalid-url Source0: https://www.example.com/bello/releases/bello-0.1.tar.gz HTTP Error 404: Not Found

1 packages and 0 specfiles checked; 0 errors, 2 warnings.

For the **bello** SRPM, there is a new warning, which says that the URL specified in the **URL** directive is unreachable. Assuming the link will be working in the future, we can ignore this warning.

### 3.19.2. Checking the bello binary RPM

When checking binary RPMs, **rpmlint** checks for the following items:

- Documentation
- Manual pages
- Consistent use of the filesystem hierarchy standard

#### Exemple 3.4. Output of running the**rpmlint** command on the binary RPM for bello

\$ rpmlint ~/rpmbuild/RPMS/noarch/bello-0.1-1.el8.noarch.rpm bello.noarch: W: invalid-url URL: https://www.example.com/bello HTTP Error 404: Not Found bello.noarch: W: no-documentation bello.noarch: W: no-manual-page-for-binary bello 1 packages and 0 specfiles checked; 0 errors, 3 warnings.

The **no-documentation** and **no-manual-page-for-binary** warnings say that he RPM has no documentation or manual pages, because we did not provide any. Apart from the above warnings, the RPM passed **rpmlint** checks.

## 3.20. CHECKING PELLO FOR SANITY

This section shows possible warnings and errors that can occur when checking RPM sanity on the example of the pello SPEC file and pello binary RPM.

### 3.20.1. Checking the pello SPEC File

#### Exemple 3.5. Output of running the**rpmlint** command on the SPEC file for pello

\$ rpmlint pello.spec pello.spec:30: E: hardcoded-library-path in %{buildroot}/usr/lib/%{name} pello.spec:34: E: hardcoded-library-path in /usr/lib/%{name}/%{name}.pyc pello.spec:39: E: hardcoded-library-path in %{buildroot}/usr/lib/%{name}/ pello.spec:43: E: hardcoded-library-path in /usr/lib/%{name}/

pello.spec:45: E: hardcoded-library-path in /usr/lib/%{name}/%{name}.py\* pello.spec: W: invalid-url Source0: https://www.example.com/pello/releases/pello-0.1.2.tar.gz HTTP Error 404: Not Found

0 packages and 1 specfiles checked; 5 errors, 1 warnings.

The **invalid-url Source0** warning says that the URL listed in the **Source0** directive is unreachable. This is expected, because the specified **example.com** URL does not exist. Presuming that this URL will work in the future, you can ignore this warning.

The **hardcoded-library-path** errors suggest to use the **%{\_libdir}** macro instead of hard-coding the library path. For the sake of this example, you can safely ignore these errors. However, for packages going into production make sure to check all errors carefully.

### Exemple 3.6. Output of running the**rpmlint** command on the SRPM for pello

\$ rpmlint ~/rpmbuild/SRPMS/pello-0.1.2-1.el8.src.rpm pello.src: W: invalid-url URL: https://www.example.com/pello HTTP Error 404: Not Found pello.src:30: E: hardcoded-library-path in %{buildroot}/usr/lib/%{name} pello.src:34: E: hardcoded-library-path in /usr/lib/%{name}/%{name}.pyc pello.src:39: E: hardcoded-library-path in %{buildroot}/usr/lib/%{name}/ pello.src:43: E: hardcoded-library-path in /usr/lib/%{name}/ pello.src:45: E: hardcoded-library-path in /usr/lib/%{name}/%{name}.py\* pello.src: W: invalid-url Source0: https://www.example.com/pello/releases/pello-0.1.2.tar.gz HTTP Error 404: Not Found 1 packages and 0 specfiles checked; 5 errors, 2 warnings.

The new **invalid-url URL** error here is about the **URL** directive, which is unreachable. Assuming that the URL will be valid in the future, you can safely ignore this error.

### 3.20.2. Checking the pello binary RPM

When checking binary RPMs, **rpmlint** checks for the following items:

- Documentation
- Manual pages
- Consistent use of the Filesystem Hierarchy Standard

#### Exemple 3.7. Output of running the**rpmlint** command on the binary RPM for pello

\$ rpmlint ~/rpmbuild/RPMS/noarch/pello-0.1.2-1.el8.noarch.rpm pello.noarch: W: invalid-url URL: https://www.example.com/pello HTTP Error 404: Not Found pello.noarch: W: only-non-binary-in-usr-lib pello.noarch: W: no-documentation pello.noarch: E: non-executable-script /usr/lib/pello/pello.py 0644L /usr/bin/env pello.noarch: W: no-manual-page-for-binary pello 1 packages and 0 specfiles checked; 1 errors, 4 warnings.

The **no-documentation** and **no-manual-page-for-binary** warnings say that the RPM has no documentation or manual pages, because you did not provide any.

The **only-non-binary-in-usr-lib** warning says that you provided only non-binary artifacts in **/usr/lib/**. This directory is normally reserved for shared object files, which are binary files. Therefore, **rpmlint** expects at least one or more files in **/usr/lib/** directory to be binary.

This is an example of an **rpmlint** check for compliance with Filesystem Hierarchy Standard. Normally, use RPM macros to ensure the correct placement of files. For the sake of this example, you can safely ignore this warning.

The **non-executable-script** error warns that the **/usr/lib/pello/pello.py** file has no execute permissions. The **rpmlint** tool expects the file to be executable, because the file contains the shebang. For the purpose of this example, you can leave this file without execute permissions and ignore this error.

Apart from the above warnings and errors, the RPM passed **rpmlint** checks.

# 3.21. CHECKING CELLO FOR SANITY

This section shows possible warnings and errors that can occur when checking RPM sanity on the example of the cello SPEC file and pello binary RPM.

### 3.21.1. Checking the cello SPEC File

Exemple 3.8. Output of running the**rpmlint** command on the SPEC file for cello

\$ rpmlint ~/rpmbuild/SPECS/cello.spec /home/admiller/rpmbuild/SPECS/cello.spec: W: invalid-url Source0: https://www.example.com/cello/releases/cello-1.0.tar.gz HTTP Error 404: Not Found 0 packages and 1 specfiles checked; 0 errors, 1 warnings.

For **cello.spec**, there is only one warning, which says that the URL listed in the **Source0** directive is unreachable. This is expected, because the specified **example.com** URL does not exist. Presuming that this URL will work in the future, you can ignore this warning.

### Exemple 3.9. Output of running the**rpmlint** command on the SRPM for cello

\$ rpmlint ~/rpmbuild/SRPMS/cello-1.0-1.el8.src.rpm cello.src: W: invalid-url URL: https://www.example.com/cello HTTP Error 404: Not Found cello.src: W: invalid-url Source0: https://www.example.com/cello/releases/cello-1.0.tar.gz HTTP Error 404: Not Found

1 packages and 0 specfiles checked; 0 errors, 2 warnings.

For the **cello** SRPM, there is a new warning, which says that the URL specified in the **URL** directive is unreachable. Assuming the link will be working in the future, you can ignore this warning.

### 3.21.2. Checking the cello binary RPM

When checking binary RPMs, **rpmlint** checks for the following items:

- **•** Documentation
- Manual pages

Consistent use of the filesystem hierarchy standard

### Exemple 3.10. Output of running the**rpmlint** command on the binary RPM for cello

\$ rpmlint ~/rpmbuild/RPMS/x86\_64/cello-1.0-1.el8.x86\_64.rpm cello.x86\_64: W: invalid-url URL: https://www.example.com/cello HTTP Error 404: Not Found cello.x86\_64: W: no-documentation cello.x86\_64: W: no-manual-page-for-binary cello 1 packages and 0 specfiles checked; 0 errors, 3 warnings.

The **no-documentation** and **no-manual-page-for-binary** warnings say that he RPM has no documentation or manual pages, because you did not provide any. Apart from the above warnings, the RPM passed **rpmlint** checks.

# 3.22. LOGGING RPM ACTIVITY TO SYSLOG

Any RPM activity or transaction can be logged by the System Logging protocol (syslog).

### Conditions préalables

To enable the logging of RPM transactions to syslog, make sure that the **syslog** plug-in is installed on the system:

# dnf install rpm-plugin-syslog

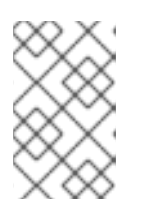

### **NOTE**

The default location for the syslog messages is the **/var/log/messages** file. However, you can configure syslog to use another location to store the messages.

To see the updates on RPM activity, follow the described procedure.

#### Procédure

- 1. Open the file that you configured to store the syslog messages, or if you use the default syslog configuration, open the **/var/log/messages** file.
- 2. Search for new lines including the **[RPM]** string.

# 3.23. EXTRACTING RPM CONTENT

In particular cases, for example, if a package required by RPM is damaged, it is necessary to extract the content of the package. In such cases, if an RPM installation is still working despite the damage, you can use the **rpm2archive** utility to convert an .rpm file to a tar archive to use the content of the package.

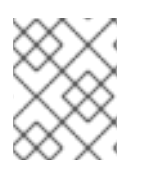

### **NOTE**

If the RPM installation is severely damaged, you can use the **rpm2cpio** utility to convert the RPM package file to a cpio archive.

The following procedure describes how to convert an rpm payload to a tar archive using the **rpm2archive** utility.

#### Procédure

Exécutez la commande suivante :

\$ rpm2archive *filename.rpm*

Replace *filename* with the name of the .rpm file.

The resulting file has the **.tgz** suffix. For example, to archive the **bash** package:

\$ rpm2archive bash-4.4.19-6.el8.x86\_64.rpm \$ bash-4.4.19-6.el8.x86\_64.rpm.tgz bash-4.4.19-6.el8.x86\_64.rpm.tgz

# CHAPITRE 4. ADVANCED TOPICS

This section covers topics that are beyond the scope of the introductory tutorial but are useful in realworld RPM packaging.

# 4.1. SIGNING RPM PACKAGES

You can sign RPM packages to ensure that no third party can alter their content. To add an additional layer of security, use the HTTPS protocol when downloading the package.

You can sign a package by using the **--addsign** option provided by the **rpm-sign** package.

#### Conditions préalables

You have created a GNU Privacy Guard (GPG) key as described in [Creating](#page-45-0) a GPG key .

### <span id="page-45-0"></span>4.1.1. Creating a GPG key

Use the following procedure to create a GNU Privacy Guard (GPG) key required for signing packages.

#### Procédure

1. Generate a GPG key pair:

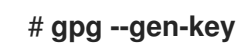

2. Check the generated key pair:

### # **gpg --list-keys**

3. Exporter la clé publique :

# **gpg --export -a '<Key\_name>' > RPM-GPG-KEY-pmanager**

Replace <Key\_name> with the real key name that you have selected.

4. Import the exported public key into an RPM database:

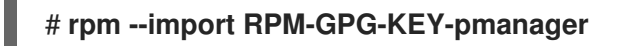

### 4.1.2. Configuring RPM to sign a package

To be able to sign an RPM package, you need to specify the **%\_gpg\_name** RPM macro.

The following procedure describes how to configure RPM for signing a package.

### Procédure

Define the **%\_gpg\_name** macro in your **\$HOME/.rpmmacros** file as follows:

%\_gpg\_name *Key ID*

Replace *Key ID* with the GNU Privacy Guard (GPG) key ID that you will use to sign a package. A valid GPG key ID value is either a full name or email address of the user who created the key.

### 4.1.3. Adding a signature to an RPM package

This section describes the most usual case when a package is built without a signature. The signature is added just before the release of the package.

To add a signature to an RPM package, use the **--addsign** option provided by the **rpm-sign** package.

#### Procédure

Add a signature to a package:

#### \$ **rpm --addsign** *package-name***.rpm**

Replace *package-name* with the name of an RPM package you want to sign.

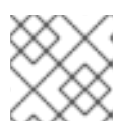

### **NOTE**

You must enter the password to unlock the secret key for the signature.

## 4.2. MORE ON MACROS

This section covers selected built-in RPM Macros. For an exhaustive list of such macros, see RPM [Documentation.](https://rpm-software-management.github.io/rpm/manual/macros.html)

### 4.2.1. Defining your own macros

The following section describes how to create a custom macro.

#### Procédure

• Include the following line in the RPM SPEC file:

%global <name>[(opts)] <br/>body>

All whitespace surrounding <body> is removed. Name may be composed of alphanumeric characters, and the character **\_** and must be at least 3 characters in length. Inclusion of the **(opts)** field is optional:

- **Simple** macros do not contain the **(opts)** field. In this case, only recursive macro expansion is performed.
- **Parametrized** macros contain the **(opts)** field. The **opts** string between parentheses is passed to **getopt(3)** for **argc/argv** processing at the beginning of a macro invocation.

## **NOTE**

Older RPM SPEC files use the **%define <name> <body>** macro pattern instead. The differences between **%define** and **%global** macros are as follows:

- **%define** has local scope. It applies to a specific part of a SPEC file. The body of a **%define** macro is expanded when used.
- **%global** has global scope. It applies to an entire SPEC file. The body of a **%global** macro is expanded at definition time.

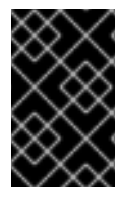

### IMPORTANT

Macros are evaluated even if they are commented out or the name of the macro is given into the **%changelog** section of the SPEC file. To comment out a macro, use **%%**. For example: **%%global**.

### Ressources supplémentaires

• Macro [syntax](https://rpm-software-management.github.io/rpm/manual/macros.html)

### 4.2.2. Using the %setup macro

This section describes how to build packages with source code tarballs using different variants of the **%setup** macro. Note that the macro variants can be combined. The **rpmbuild** output illustrates standard behavior of the **%setup** macro. At the beginning of each phase, the macro outputs **Executing(%…)**, as shown in the below example.

### Exemple 4.1. Example **%setup** macro output

Executing(%prep): /bin/sh -e /var/tmp/rpm-tmp.DhddsG

The shell output is set with **set -x** enabled. To see the content of **/var/tmp/rpm-tmp.DhddsG**, use the **--debug** option because **rpmbuild** deletes temporary files after a successful build. This displays the setup of environment variables followed by for example:

cd '/builddir/build/BUILD' rm -rf 'cello-1.0' /usr/bin/gzip -dc '/builddir/build/SOURCES/cello-1.0.tar.gz' | /usr/bin/tar -xof - STATUS=\$? if [ \$STATUS -ne 0 ]; then exit \$STATUS fi cd 'cello-1.0' /usr/bin/chmod -Rf a+rX,u+w,g-w,o-w .

The **%setup** macro:

- Ensures that we are working in the correct directory.
- Removes residues of previous builds.
- Unpacks the source tarball.

Sets up some default privileges.

#### 4.2.2.1. Using the %setup -q macro

The **-q** option limits the verbosity of the **%setup** macro. Only **tar -xof** is executed instead of **tar -xvvof**. Use this option as the first option.

#### 4.2.2.2. Using the %setup -n macro

The **-n** option is used to specify the name of the directory from expanded tarball.

This is used in cases when the directory from expanded tarball has a different name from what is expected (**%{name}-%{version}**), which can lead to an error of the **%setup** macro.

For example, if the package name is **cello**, but the source code is archived in **hello-1.0.tgz** and contains the **hello/** directory, the SPEC file content needs to be as follows:

Name: cello Source0: https://example.com/%{name}/release/hello-%{version}.tar.gz … %prep %setup -n hello

#### 4.2.2.3. Using the %setup -c macro

The **-c** option is used if the source code tarball does not contain any subdirectories and after unpacking, files from an archive fills the current directory.

The **-c** option then creates the directory and steps into the archive expansion as shown below:

/usr/bin/mkdir -p cello-1.0 cd 'cello-1.0'

The directory is not changed after archive expansion.

#### 4.2.2.4. Using the %setup -D and %setup -T macros

The **-D** option disables deleting of source code directory, and is particularly useful if the **%setup** macro is used several times. With the **-D** option, the following lines are not used:

rm -rf 'cello-1.0'

The **-T** option disables expansion of the source code tarball by removing the following line from the script:

The **-b** option stands for **before**, and it expands specific sources before entering the working directory.

/usr/bin/gzip -dc '/builddir/build/SOURCES/cello-1.0.tar.gz' | /usr/bin/tar -xvvof -

#### 4.2.2.5. Using the %setup -a and %setup -b macros

The **-a** and **-b** options expand specific sources:

The **-b** option stands for **before**, and it expands specific sources before entering the working directory. The **-a** option stands for **after**, and it expands those sources after entering. Their arguments are source numbers from the SPEC file preamble.

In the following example, the **cello-1.0.tar.gz** archive contains an empty **examples** directory. The examples are shipped in a separate **examples.tar.gz** tarball and they expand into the directory of the same name. In this case, use **-a 1**, if you want to expand **Source1** after entering the working directory:

```
Source0: https://example.com/%{name}/release/%{name}-%{version}.tar.gz
Source1: examples.tar.gz
…
%prep
%setup -a 1
```
In the following example, examples are provided in a separate **cello-1.0-examples.tar.gz** tarball, which expands into **cello-1.0/examples**. In this case, use **-b 1**, to expand **Source1** before entering the working directory:

Source0: https://example.com/%{name}/release/%{name}-%{version}.tar.gz Source1: %{name}-%{version}-examples.tar.gz

… %prep %setup -b 1

### 4.2.3. Common RPM macros in the %files section

The following table lists advanced RPM Macros that are needed in the **%files** section of a SPEC file.

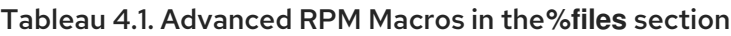

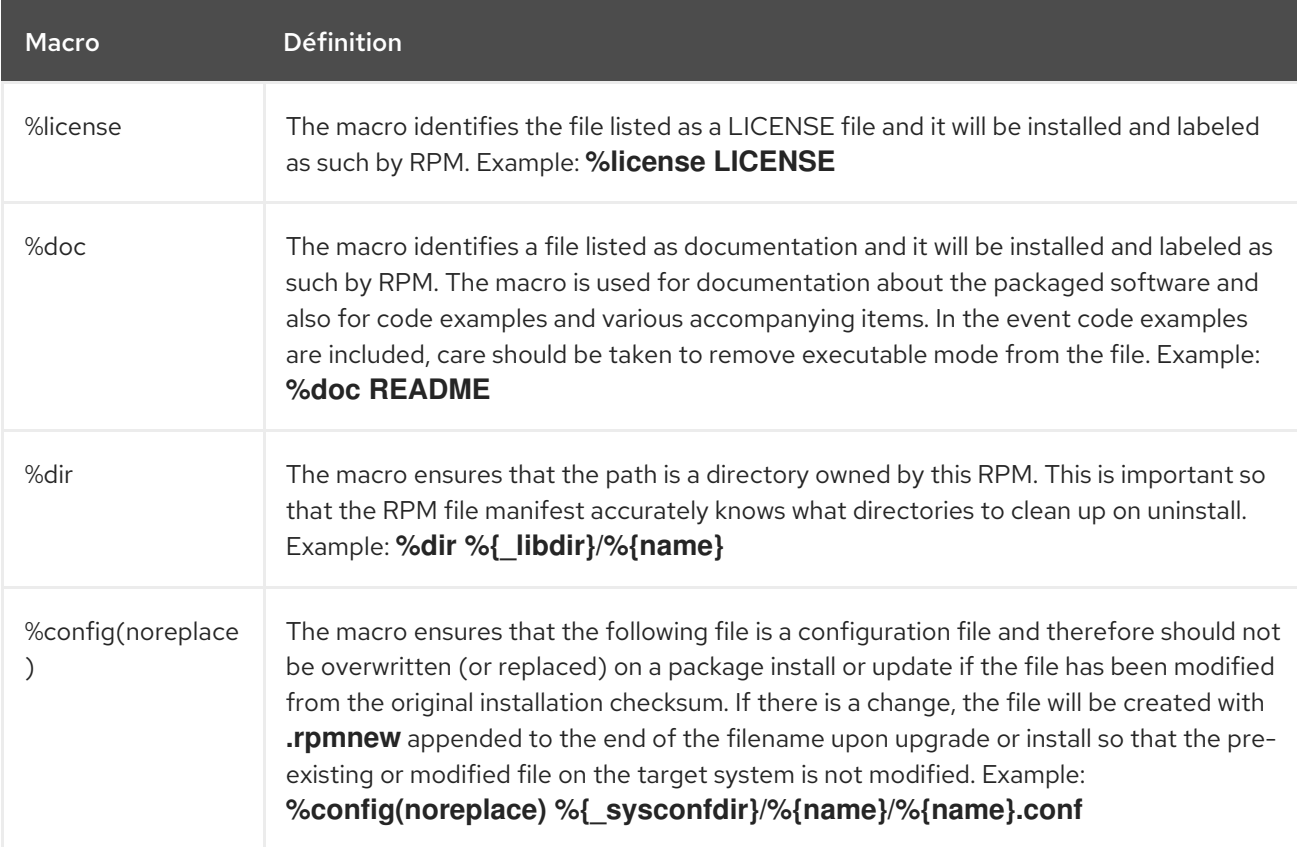

## 4.2.4. Displaying the built-in macros

Red Hat Enterprise Linux provides multiple built-in RPM macros.

### Procédure

1. To display all built-in RPM macros, run:

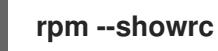

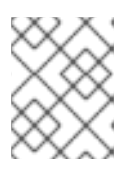

### **NOTE**

The output is quite sizeable. To narrow the result, use the command above with the **grep** command.

2. To find information about the RPMs macros for your system's version of RPM, run:

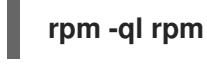

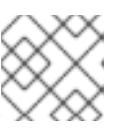

### **NOTE**

RPM macros are the files titled **macros** in the output directory structure.

### 4.2.5. RPM distribution macros

Different distributions provide different sets of recommended RPM macros based on the language implementation of the software being packaged or the specific guidelines of the distribution.

The sets of recommended RPM macros are often provided as RPM packages, ready to be installed with the **dnf** package manager.

Once installed, the macro files can be found in the **/usr/lib/rpm/macros.d/** directory.

### Procédure

To display the raw RPM macro definitions, run:  $\bullet$ 

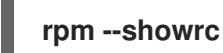

The above output displays the raw RPM macro definitions.

To determine what a macro does and how it can be helpful when packaging RPMs, run the **rpm - -eval** command with the name of the macro used as its argument:

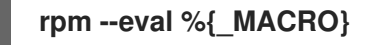

### Ressources supplémentaires

**rpm** man page

### 4.2.6. Creating custom macros

You can override the distribution macros in the **~/.rpmmacros** file with your custom macros. Any changes that you make affect every build on your machine.

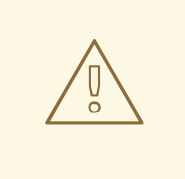

### AVERTISSEMENT

Defining any new macros in the **~/.rpmmacros** file is not recommended. Such macros would not be present on other machines, where users may want to try to rebuild your package.

#### Procédure

To override a macro, run:

### **%\_topdir /opt/some/working/directory/rpmbuild**

You can create the directory from the example above, including all subdirectories through the **rpmdevsetuptree** utility. The value of this macro is by default **~/rpmbuild**.

% smp\_mflags -l3

The macro above is often used to pass to Makefile, for example **make %{?\_smp\_mflags}**, and to set a number of concurrent processes during the build phase. By default, it is set to **-jX**, where **X** is a number of cores. If you alter the number of cores, you can speed up or slow down a build of packages.

# 4.3. EPOCH, SCRIPTLETS AND TRIGGERS

This section covers **Epoch**, **Scriptlets**, and **Triggers**, which represent advanced directives for RMP SPEC files.

All these directives influence not only the SPEC file, but also the end machine on which the resulting RPM is installed.

### 4.3.1. The Epoch directive

The **Epoch** directive enables to define weighted dependencies based on version numbers.

If this directive is not listed in the RPM SPEC file, the **Epoch** directive is not set at all. This is contrary to common belief that not setting **Epoch** results in an **Epoch** of 0. However, the **dnf** utility treats an unset **Epoch** as the same as an **Epoch** of 0 for the purposes of depsolving.

However, listing **Epoch** in a SPEC file is usually omitted because in majority of cases introducing an **Epoch** value skews the expected RPM behavior when comparing versions of packages.

### Exemple 4.2. Using Epoch

If you install the **foobar** package with **Epoch: 1** and **Version: 1.0**, and someone else packages **foobar** with **Version: 2.0** but without the **Epoch** directive, the new version will never be considered an update. The reason being that the **Epoch** version is preferred over the traditional **Name-Version-Release** marker that signifies versioning for RPM Packages.

Using of **Epoch** is thus quite rare. However, **Epoch** is typically used to resolve an upgrade ordering issue. The issue can appear as a side effect of upstream change in software version number schemes or versions incorporating alphabetical characters that cannot always be compared reliably based on encoding.

### 4.3.2. Scriptlets directives

Scriptlets are a series of RPM directives that are executed before or after packages are installed or deleted.

Use Scriptlets only for tasks that cannot be done at build time or in an start up script.

A set of common Scriptlet directives exists. They are similar to the SPEC file section headers, such as **%build** or **%install**. They are defined by multi-line segments of code, which are often written as a standard POSIX shell script. However, they can also be written in other programming languages that RPM for the target machine's distribution accepts. RPM Documentation includes an exhaustive list of available languages.

The following table includes Scriptlet directives listed in their execution order. Note that a package containing the scripts is installed between the **%pre** and **%post** directive, and it is uninstalled between the **%preun** and **%postun** directive.

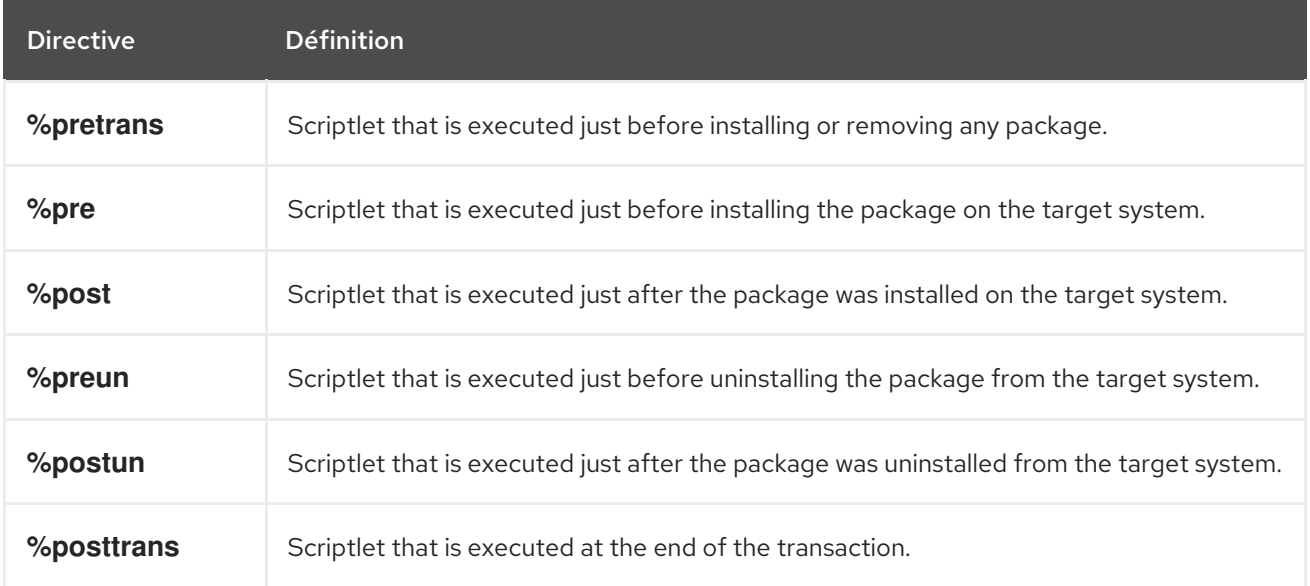

#### Tableau 4.2. Scriptlet directives

### 4.3.3. Turning off a scriptlet execution

The following procedure describes how to turn off the execution of any scriptlet using the **rpm** command together with the **--no\_scriptlet\_name\_** option.

### Procédure

For example, to turn off the execution of the **%pretrans** scriptlets, run:

# rpm --nopretrans

You can also use the **-- noscripts** option, which is equivalent to all of the following:

 $\blacksquare$ 

- **--nopre**
- **--nopost**
- **--nopreun**
- **--nopostun**
- **--nopretrans**
- **--noposttrans**

Ressources supplémentaires

**rpm(8)** man page.

### 4.3.4. Scriptlets macros

The Scriptlets directives also work with RPM macros.

The following example shows the use of systemd scriptlet macro, which ensures that systemd is notified about a new unit file.

```
$ rpm --showrc | grep systemd
-14: __transaction_systemd_inhibit %{__plugindir}/systemd_inhibit.so
-14: _journalcatalogdir /usr/lib/systemd/catalog
-14: _presetdir /usr/lib/systemd/system-preset
-14: unitdir /usr/lib/systemd/system
-14: _userunitdir /usr/lib/systemd/user
/usr/lib/systemd/systemd-binfmt %{?*} >/dev/null 2>&1 || :
/usr/lib/systemd/systemd-sysctl %{?*} >/dev/null 2>&1 || :
-14: systemd_post
-14: systemd_postun
-14: systemd_postun_with_restart
-14: systemd_preun
-14: systemd_requires
Requires(post): systemd
Requires(preun): systemd
Requires(postun): systemd
-14: systemd_user_post %systemd_post --user --global %{?*}
-14: systemd user postun %{nil}
-14: systemd_user_postun_with_restart %{nil}
-14: systemd_user_preun
systemd-sysusers %{?*} >/dev/null 2>&1 || :
echo %{?*} | systemd-sysusers - >/dev/null 2>&1 || :
systemd-tmpfiles --create %{?*} >/dev/null 2>&1 || :
$ rpm --eval %{systemd_post}
if \lceil $1 \cdot eq 1 \rceil; then
     # Initial installation
     systemctl preset >/dev/null 2>&1 || :
fi
$ rpm --eval %{systemd_postun}
```

```
systemctl daemon-reload >/dev/null 2>&1 || :
$ rpm --eval %{systemd_preun}
if \lceil $1 \rceil -eq 0 \rceil; then
     # Package removal, not upgrade
     systemctl --no-reload disable > /dev/null 2>&1 || :
     systemctl stop > /dev/null 2>&1 || :
fi
```
### 4.3.5. The Triggers directives

Triggers are RPM directives which provide a method for interaction during package installation and uninstallation.

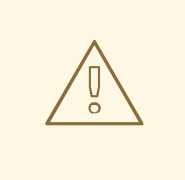

### AVERTISSEMENT

Triggers may be executed at an unexpected time, for example on update of the containing package. Triggers are difficult to debug, therefore they need to be implemented in a robust way so that they do not break anything when executed unexpectedly. For these reasons, Red Hat recommends to minimize the use of Triggers.

The order of execution on a single package upgrade and the details for each existing **Triggers** are listed below:

```
all-%pretrans
…
any-%triggerprein (%triggerprein from other packages set off by new install)
new-%triggerprein
new-%pre for new version of package being installed
        (all new files are installed)
new-%post for new version of package being installed
any-%triggerin (%triggerin from other packages set off by new install)
new-%triggerin
old-%triggerun
any-%triggerun (%triggerun from other packages set off by old uninstall)
old-%preun for old version of package being removed
… (all old files are removed)
old-%postun for old version of package being removed
old-%triggerpostun
any-%triggerpostun (%triggerpostun from other packages set off by old un
       install)
…
all-%posttrans
```
The above items are found in the **/usr/share/doc/rpm-4.\*/triggers** file.

## 4.3.6. Using non-shell scripts in a SPEC file

The **-p** scriptlet option in a SPEC file enables the user to invoke a specific interpreter instead of the default shell scripts interpreter (**-p /bin/sh**).

The following procedure describes how to create a script, which prints out a message after installation of the **pello.py** program:

### Procédure

- 1. Open the **pello.spec** file.
- 2. Find the following line:

install -m 0644 %{name}.py\* %{buildroot}/usr/lib/%{name}/

3. Under the above line, insert:

%post -p /usr/bin/python3 print("This is {} code".format("python"))

- 4. Build your package as described in [Building](#page-36-0) RPMs.
- 5. Install your package:

# dnf install /home/<username>/rpmbuild/RPMS/noarch/pello-0.1.2-1.el8.noarch.rpm

6. Check the output message after the installation:

Installing : pello-0.1.2-1.el8.noarch 1/1 Running scriptlet: pello-0.1.2-1.el8.noarch 1/1 This is python code

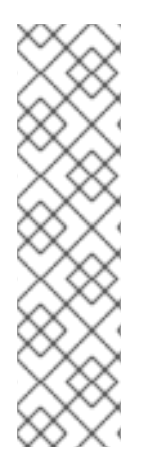

### **NOTE**

To use a Python 3 script, include the following line under **install -m** in a SPEC file:

%post -p /usr/bin/python3

To use a Lua script, include the following line under **install -m** in a SPEC file:

%post -p <lua>

This way, you can specify any interpreter in a SPEC file.

# 4.4. RPM CONDITIONALS

RPM Conditionals enable conditional inclusion of various sections of the SPEC file.

Conditional inclusions usually deal with:

Architecture-specific sections

- Operating system-specific sections
- Compatibility issues between various versions of operating systems
- Existence and definition of macros

#### 4.4.1. RPM conditionals syntax

RPM conditionals use the following syntax:

If *expression* is true, then do some action:

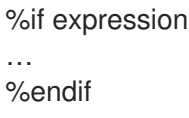

If *expression* is true, then do some action, in other case, do another action:

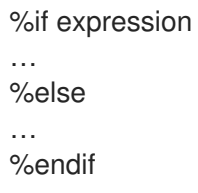

### 4.4.2. The %if conditionals

This section provides examples of using the **%if** RPM conditionals.

#### Exemple 4.3. Using the %if conditional to handle compatibility between Red Hat Enterprise Linux 8 and other operating systems

%if 0%{?rhel} == 8 sed -i '/AS\_FUNCTION\_DESCRIBE/ s/^/#/' configure.in sed -i '/AS\_FUNCTION\_DESCRIBE/ s/^/#/' acinclude.m4 %endif

This conditional handles compatibility between RHEL 8 and other operating systems in terms of support of the AS\_FUNCTION\_DESCRIBE macro. If the package is built for RHEL, the **%rhel** macro is defined, and it is expanded to RHEL version. If its value is 8, meaning the package is build for RHEL 8, then the references to AS\_FUNCTION\_DESCRIBE, which is not supported by RHEL 8, are deleted from autoconfig scripts.

#### Exemple 4.4. Using the %if conditional to handle definition of macros

%define ruby\_archive %{name}-%{ruby\_version} %if 0%{?milestone:1}%{?revision:1} != 0 %define ruby\_archive %{ruby\_archive}-%{?milestone}%{?!milestone:%{?revision:r%{revision}}} %endif

This conditional handles definition of macros. If the **%milestone** or the **%revision** macros are set, the **%ruby\_archive** macro, which defines the name of the upstream tarball, is redefined.

### 4.4.3. Specialized variants of %if conditionals

The **%ifarch** conditional, **%ifnarch** conditional and **%ifos** conditional are specialized variants of the **%if** conditionals. These variants are commonly used, hence they have their own macros.

#### The %ifarch conditional

The **%ifarch** conditional is used to begin a block of the SPEC file that is architecture-specific. It is followed by one or more architecture specifiers, each separated by commas or whitespace.

### Exemple 4.5. An example use of the %ifarch conditional

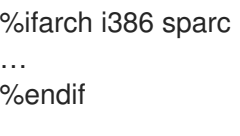

All the contents of the SPEC file between **%ifarch** and **%endif** are processed only on the 32-bit AMD and Intel architectures or Sun SPARC-based systems.

#### The %ifnarch conditional

The **%ifnarch** conditional has a reverse logic than **%ifarch** conditional.

#### Exemple 4.6. An example use of the %ifnarch conditional

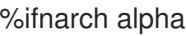

… %endif

All the contents of the SPEC file between **%ifnarch** and **%endif** are processed only if not done on a Digital Alpha/AXP-based system.

#### The %ifos conditional

The **%ifos** conditional is used to control processing based on the operating system of the build. It can be followed by one or more operating system names.

### Exemple 4.7. An example use of the %ifos conditional

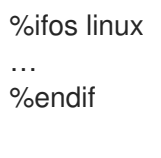

All the contents of the SPEC file between **%ifos** and **%endif** are processed only if the build was done on a Linux system.

# 4.5. EMBALLAGE DES RPMS DE PYTHON 3

Vous pouvez installer des paquets Python sur votre système soit à partir du dépôt PyPI en amont en utilisant le programme d'installation **pip**, soit en utilisant le gestionnaire de paquets DNF. DNF utilise le format de paquetage RPM, qui offre plus de contrôle en aval sur le logiciel.

Le format [d'empaquetage](https://www.pypa.io/en/latest/specifications/) des paquets Python natifs est défini par les spécifications de la Python Packaging Authority (PyPA). La plupart des projets Python utilisent les utilitaires **distutils** ou **setuptools** pour l'empaquetage et définissent des informations sur les paquets dans le fichier **setup.py**. Cependant, les possibilités de créer des paquets Python natifs ont évolué au fil du temps. Pour plus d'informations sur les normes d'empaquetage émergentes, voir [pyproject-rpm-macros](https://gitlab.com/redhat/centos-stream/rpms/pyproject-rpm-macros/).

Ce chapitre décrit comment empaqueter un projet Python qui utilise **setup.py** dans un paquetage RPM. Cette approche présente les avantages suivants par rapport aux paquets Python natifs :

- Les dépendances sur les paquets Python et non-Python sont possibles et strictement appliquées par le gestionnaire de paquets **DNF**.
- Vous pouvez signer les paquets de manière cryptographique. La signature cryptographique permet de vérifier, d'intégrer et de tester le contenu des paquets RPM avec le reste du système d'exploitation.
- Vous pouvez exécuter des tests pendant le processus de construction.

### 4.5.1. Description du fichier SPEC pour un paquetage Python

Un fichier SPEC contient des instructions que l'utilitaire **rpmbuild** utilise pour construire un RPM. Les instructions sont incluses dans une série de sections. Un fichier SPEC se compose de deux parties principales dans lesquelles les sections sont définies :

- Préambule (contient une série de métadonnées utilisées dans le corps du texte)
- Corps (contient la partie principale des instructions)

Un fichier RPM SPEC pour les projets Python présente certaines spécificités par rapport aux fichiers RPM SPEC non-Python.

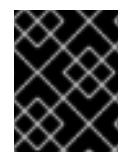

### IMPORTANT

Le nom de tout paquetage RPM d'une bibliothèque Python doit toujours inclure le préfixe **python3-** ou **python3.11-**.

D'autres particularités sont présentées dans l'exemple de fichier SPEC suivant pour le paquet **python3\* pello**. Pour la description de ces spécificités, voir les notes sous l'exemple.

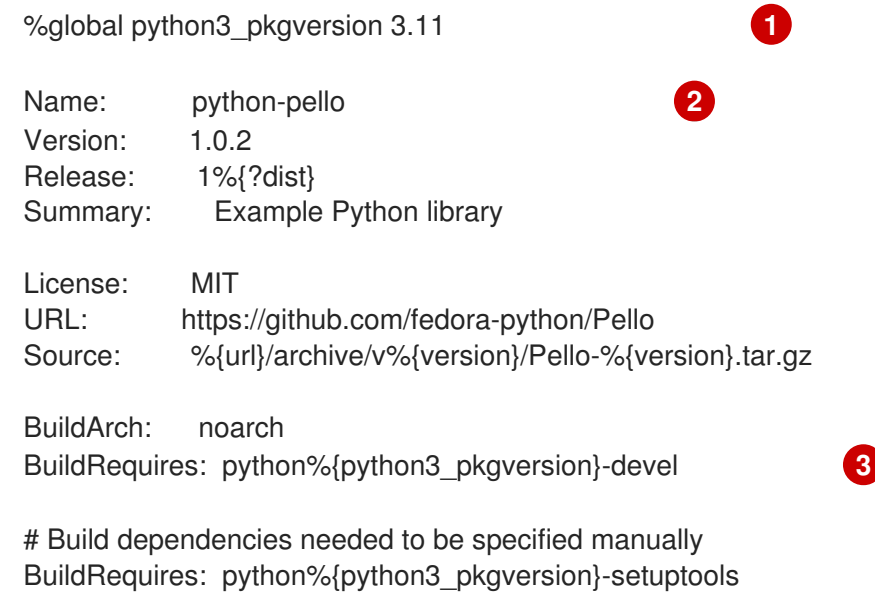

<span id="page-59-6"></span><span id="page-59-5"></span><span id="page-59-4"></span><span id="page-59-3"></span><span id="page-59-2"></span><span id="page-59-1"></span><span id="page-59-0"></span>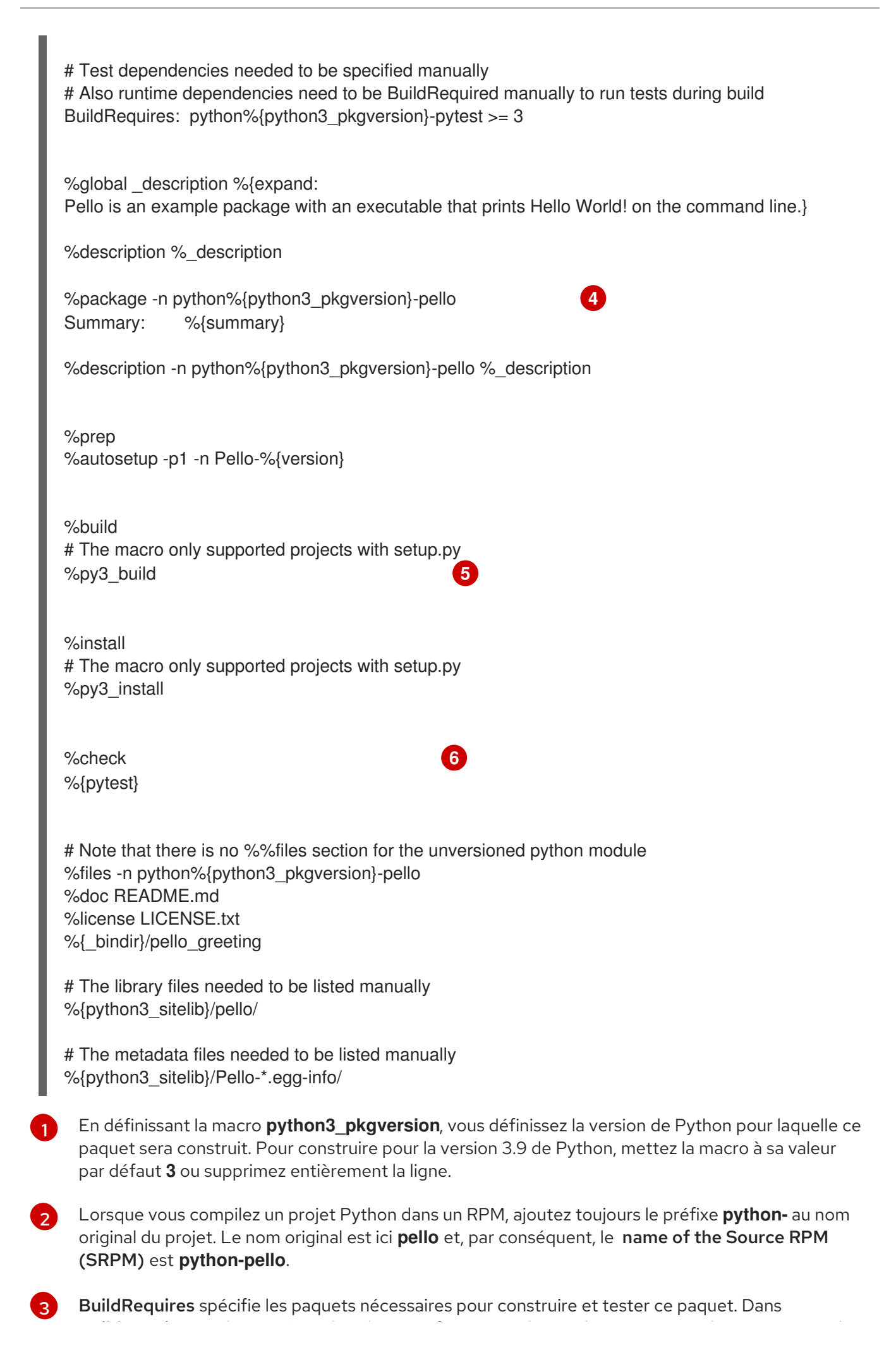

BuildRequires, incluez toujours les éléments fournissant les outils nécessaires à la construction des paquets Python : **python3-devel** (ou **python3.11-devel**) et les projets pertinents nécessaires au logiciel spécifique que vous empaquetez, par exemple, **python3-setuptools** (ou **python3.11 setuptools**) ou les dépendances d'exécution et de test nécessaires à l'exécution des tests dans la section \feck.

- [4](#page-59-3) Lorsque vous choisissez un nom pour le RPM binaire (le paquet que les utilisateurs pourront installer), ajoutez un préfixe de version de Python. Utilisez le préfixe **python3-** pour Python 3.9 par défaut ou le préfixe **python3.11-** pour Python 3.11. Vous pouvez utiliser la macro **% {python3\_pkgversion}**, qui évalue **3** pour la version 3.9 de Python par défaut, à moins que vous ne lui attribuiez une version explicite, par exemple **3.11** (voir note de bas de page 1).
- $5<sup>1</sup>$  $5<sup>1</sup>$ Les macros %py3\_build et %py3\_install exécutent respectivement les commandes **setup.py build** et **setup.py install**, avec des arguments supplémentaires pour spécifier les emplacements d'installation, l'interpréteur à utiliser et d'autres détails.
- [6](#page-59-5) La section **\feck** doit exécuter les tests du projet empaqueté. La commande exacte dépend du projet lui-même, mais il est possible d'utiliser la macro %pytest pour exécuter la commande **pytest** d'une manière adaptée à RPM.

### 4.5.2. Macros communes pour les RPMs Python 3

Dans un fichier SPEC, utilisez toujours les macros décrites dans le tableau suivant *Macros for Python 3 RPMs* plutôt que de coder en dur leurs valeurs. Vous pouvez redéfinir la version de Python 3 utilisée dans ces macros en définissant la macro **python3\_pkgversion** au sommet de votre fichier SPEC (voir Section 4.5.1, « [Description](#page-59-6) du fichier SPEC pour un paquetage Python » ). Si vous définissez la macro **python3\_pkgversion**, les valeurs des macros décrites dans le tableau suivant refléteront la version de Python 3 spécifiée.

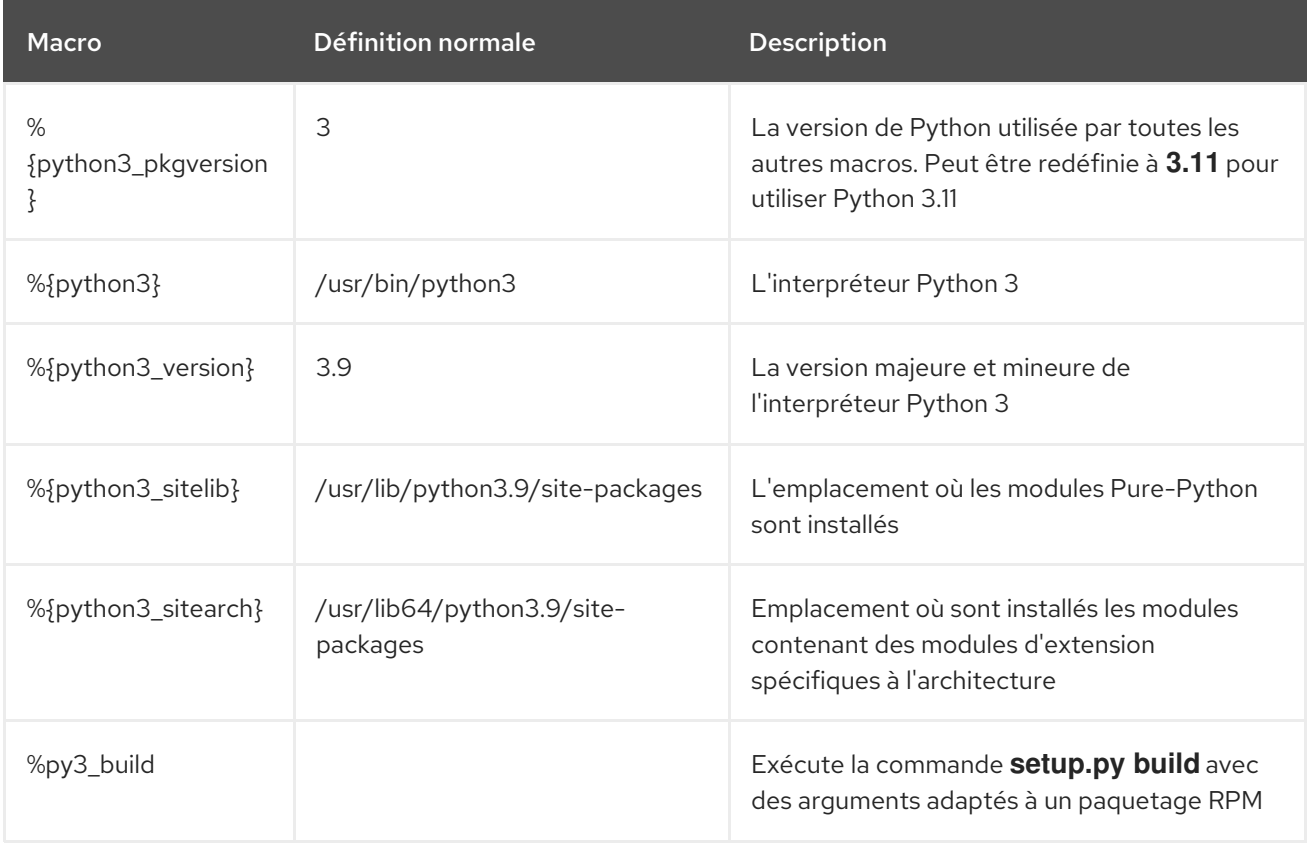

#### Tableau 4.3. Macros pour les RPM de Python 3

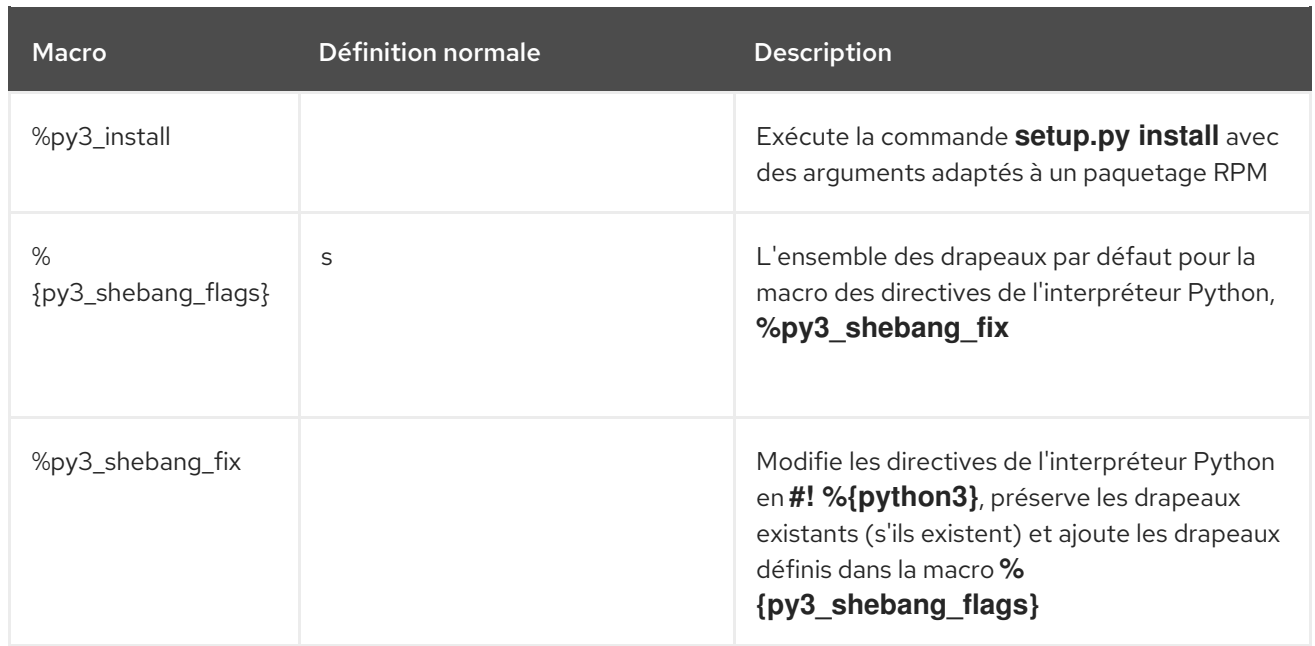

#### Ressources supplémentaires

Macros Python dans la [documentation](https://docs.fedoraproject.org/en-US/packaging-guidelines/Python_201x/#_macros) en amont

### 4.5.3. Utilisation des dépendances générées automatiquement pour les RPM Python

La procédure suivante décrit comment utiliser les dépendances générées automatiquement lors de l'empaquetage d'un projet Python sous forme de RPM.

#### Conditions préalables

Il existe un fichier SPEC pour le RPM. Pour plus [d'informations,](#page-59-6) voir Description du fichier SPEC pour un paquetage Python.

#### Procédure

- 1. Assurez-vous que l'un des répertoires suivants contenant les métadonnées fournies en amont est inclus dans le RPM résultant :
	- **.dist-info**
	- **.egg-info**

Le processus de construction du RPM génère automatiquement des versions virtuelles de **pythonX.Ydist** à partir de ces répertoires, par exemple :

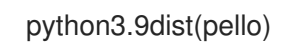

Le générateur de dépendances Python lit ensuite les métadonnées en amont et génère des exigences d'exécution pour chaque paquet RPM en utilisant les **pythonX.Ydist** virtual provides générés. Par exemple, une balise d'exigences générée peut ressembler à ce qui suit :

Requires: python3.9dist(requests)

2. Inspecter les demandes générées.

- 3. Pour supprimer certaines des exigences générées, utilisez l'une des approches suivantes :
	- a. Modifier les métadonnées fournies en amont dans la section **%prep** du fichier SPEC.
	- b. Utiliser le filtrage automatique des dépendances décrit dans la [documentation](https://fedoraproject.org/w/index.php?title=Packaging:AutoProvidesAndRequiresFiltering&oldid=530706) en amont.
- 4. Pour désactiver le générateur automatique de dépendances, incluez la macro **%{? python\_disable\_dependency\_generator}** au-dessus de la déclaration **Þscription** du paquet principal.

#### Ressources supplémentaires

Dépendances générées [automatiquement](https://docs.fedoraproject.org/en-US/packaging-guidelines/Python_201x/#_automatically_generated_dependencies)

# 4.6. GESTION DES DIRECTIVES DE L'INTERPRÉTEUR DANS LES SCRIPTS PYTHON

Dans Red Hat Enterprise Linux 9, les scripts Python exécutables sont censés utiliser des directives d'interpréteur (également connues sous le nom de hashbangs ou shebangs) qui spécifient explicitement au minimum la version majeure de Python. Par exemple :

#!/usr/bin/python3 #!/usr/bin/python3.9 #!/usr/bin/python3.11

Le script **/usr/lib/rpm/redhat/brp-mangle-shebangs** buildroot policy (BRP) est exécuté automatiquement lors de la construction de tout paquetage RPM et tente de corriger les directives de l'interpréteur dans tous les fichiers exécutables.

Le script BRP génère des erreurs lorsqu'il rencontre un script Python avec une directive d'interprétation ambiguë, telle que :

#!/usr/bin/python

ou

#!/usr/bin/env python

### 4.6.1. Modifier les directives de l'interpréteur dans les scripts Python

Utilisez la procédure suivante pour modifier les directives de l'interpréteur dans les scripts Python qui provoquent des erreurs de compilation au moment de la compilation du RPM.

#### Conditions préalables

Certaines directives de l'interpréteur dans vos scripts Python provoquent une erreur de compilation.

#### Procédure

- Pour modifier les directives de l'interpréteur, effectuez l'une des tâches suivantes :
	- Utilisez la macro suivante dans la section **%prep** de votre fichier SPEC :

### # %py3\_shebang\_fix *SCRIPTNAME*..

*SCRIPTNAME* peut être un fichier, un répertoire ou une liste de fichiers et de répertoires.

En conséquence, tous les fichiers listés et tous les fichiers **.py** dans les répertoires listés verront leurs directives d'interprétation modifiées pour pointer vers **%{python3}**. Les drapeaux existants de la directive d'interprétation originale seront préservés et des drapeaux supplémentaires définis dans la macro **%{py3\_shebang\_flags}** seront ajoutés. Vous pouvez redéfinir la macro **%{py3\_shebang\_flags}** dans votre fichier SPEC pour modifier les drapeaux qui seront ajoutés.

Appliquer le script **pathfix.py** du paquet **python3-devel**:

# pathfix.py -pn -i %{python3} *PATH* ..

Vous pouvez spécifier plusieurs chemins. Si un *PATH* est un répertoire, **pathfix.py** recherche de manière récursive tous les scripts Python correspondant au modèle **^[a-zA-Z0-9\_] \.py\$**, et pas seulement ceux dont la directive d'interprétation est ambiguë. Ajoutez la commande ci-dessus à la section **%prep** ou à la fin de la section **%install**.

Modifiez les scripts Python fournis afin qu'ils soient conformes au format attendu. À cette fin, vous pouvez également utiliser le script **pathfix.py** en dehors du processus de compilation du RPM. Lorsque vous exécutez **pathfix.py** en dehors d'une compilation RPM, remplacez **%{python3}** de l'exemple précédent par un chemin d'accès à la directive de l'interpréteur, tel que **/usr/bin/python3** ou **/usr/bin/python3.11**.

#### Ressources supplémentaires

**Invocation de [l'interprète](https://docs.fedoraproject.org/en-US/packaging-guidelines/Python/#_interpreter_invocation)** 

# 4.7. RUBYGEMS PACKAGES

This section explains what RubyGems packages are, and how to re-package them into RPM.

### 4.7.1. What RubyGems are

Ruby is a dynamic, interpreted, reflective, object-oriented, general-purpose programming language.

Programs written in Ruby are typically packaged using the RubyGems project, which provides a specific Ruby packaging format.

Packages created by RubyGems are called gems, and they can be re-packaged into RPM as well.

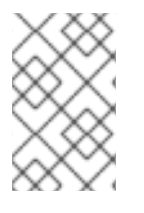

### **NOTE**

This documentation refers to terms related to the RubyGems concept with the **gem** prefix, for example .gemspec is used for the **gem specification**, and terms related to RPM are unqualified.

### 4.7.2. How RubyGems relate to RPM

RubyGems represent Ruby's own packaging format. However, RubyGems contain metadata similar to those needed by RPM, which enables the conversion from RubyGems to RPM.

According to Ruby Packaging [Guidelines](https://docs.fedoraproject.org/en-US/packaging-guidelines/Ruby/#_rubygems), it is possible to re-package RubyGems packages into RPM in this way:

- Such RPMs fit with the rest of the distribution.
- End users are able to satisfy dependencies of a gem by installing the appropriate RPMpackaged gem.

RubyGems use similar terminology as RPM, such as SPEC files, package names, dependencies and other items.

To fit into the rest of RHEL RPM distribution, packages created by RubyGems must follow the conventions listed below:

Names of gems must follow this pattern:

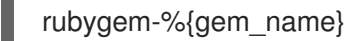

To implement a shebang line, the following string must be used:

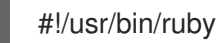

### 4.7.3. Creating RPM packages from RubyGems packages

To create a source RPM for a RubyGems package, the following files are needed:

- A gem file
- An RPM SPEC file

The following sections describe how to create RPM packages from packages created by RubyGems.

### 4.7.3.1. RubyGems SPEC file conventions

A RubyGems SPEC file must meet the following conventions:

- Contain a definition of %{gem\_name}, which is the name from the gem's specification.
- The source of the package must be the full URL to the released gem archive; the version of the package must be the gem's version.
- Contain the **BuildRequires:** a directive defined as follows to be able to pull in the macros  $\bullet$ needed to build.

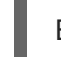

BuildRequires:rubygems-devel

- Not contain any RubyGems **Requires** or **Provides**, because those are autogenerated.
- Not contain the **BuildRequires:** directive defined as follows, unless you want to explicitly specify Ruby version compatibility:

Requires: ruby(release)

The automatically generated dependency on RubyGems (**Requires: ruby(rubygems)**) is sufficient.

### 4.7.3.2. RubyGems macros

The following table lists macros useful for packages created by RubyGems. These macros are provided by the **rubygems-devel** packages.

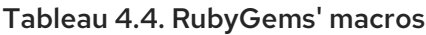

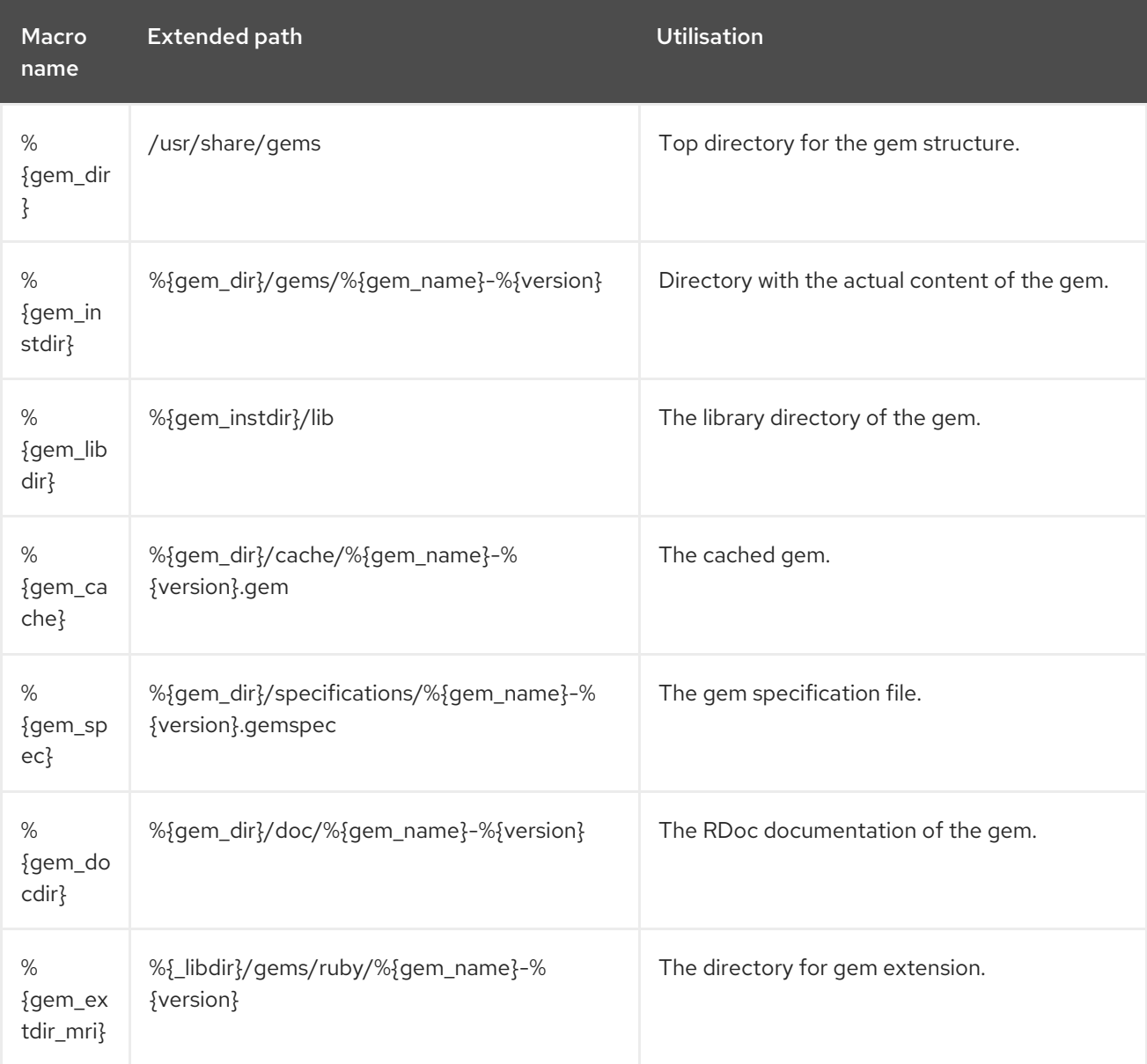

### 4.7.3.3. RubyGems SPEC file example

This section provides an example SPEC file for building gems together with an explanation of its particular sections.

### An example RubyGems SPEC file

```
%prep
%setup -q -n %{gem_name}-%{version}
```

```
# Modify the gemspec if necessary
# Also apply patches to code if necessary
%patch0 -p1
```
%build # Create the gem as gem install only works on a gem file gem build ../%{gem\_name}-%{version}.gemspec

# %%gem\_install compiles any C extensions and installs the gem into ./%%gem\_dir # by default, so that we can move it into the buildroot in %%install %gem\_install

%install mkdir -p %{buildroot}%{gem\_dir} cp -a ./%{gem\_dir}/\* %{buildroot}%{gem\_dir}/

# If there were programs installed: mkdir -p %{buildroot}%{\_bindir} cp -a ./%{ bindir}/\* %{buildroot}%{ bindir}

# If there are C extensions, copy them to the extdir. mkdir -p %{buildroot}%{gem\_extdir\_mri} cp -a .%{gem\_extdir\_mri}/{gem.build\_complete,\*.so} %{buildroot}%{gem\_extdir\_mri}/

The following table explains the specifics of particular items in a RubyGems SPEC file:

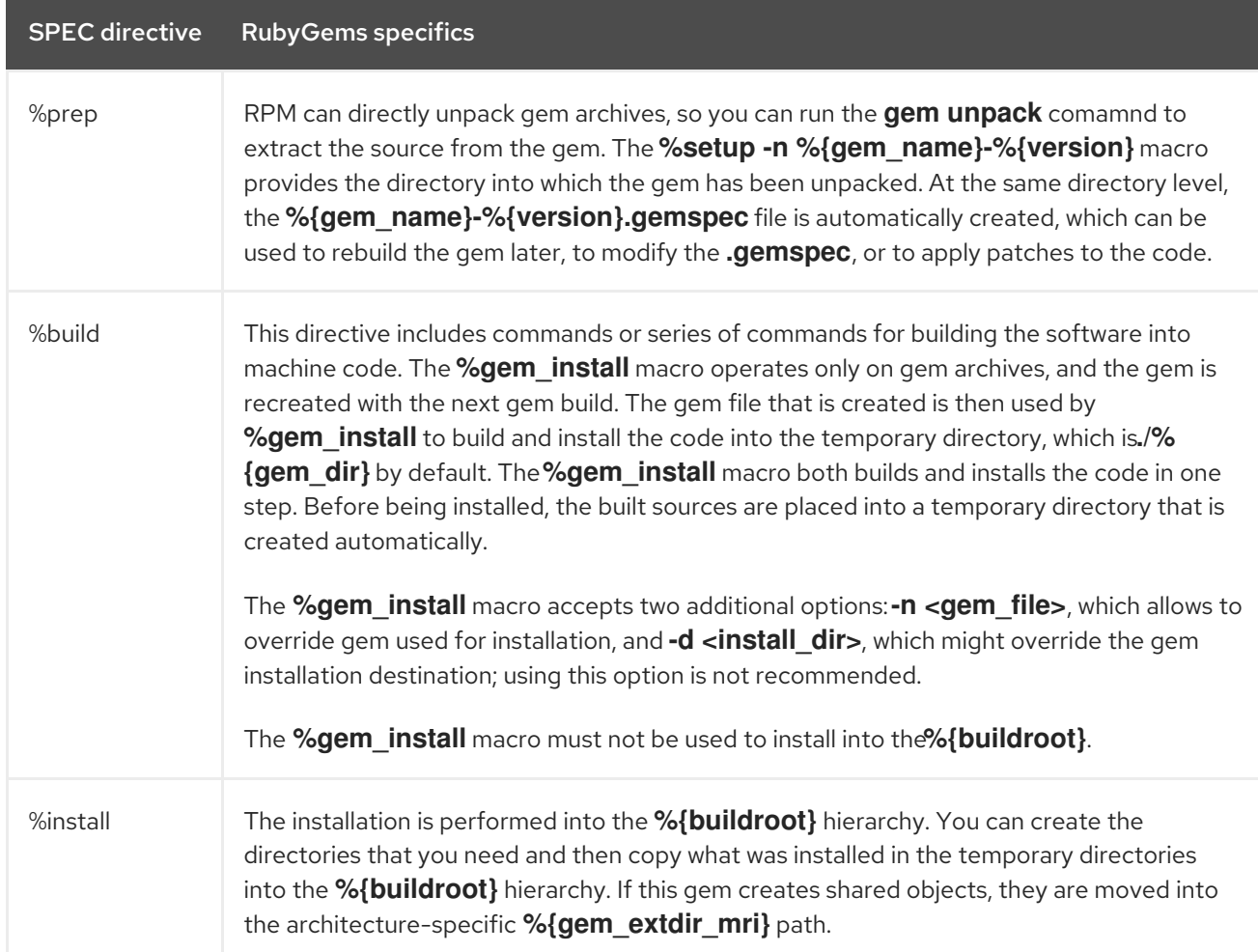

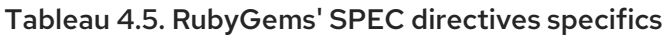

### Ressources supplémentaires

• Ruby Packaging [Guidelines](https://docs.fedoraproject.org/en-US/packaging-guidelines/Ruby/)

### 4.7.3.4. Converting RubyGems packages to RPM SPEC files with gem2rpm

The **gem2rpm** utility converts RubyGems packages to RPM SPEC files.

Les sections suivantes décrivent comment :

- **•** Install the **gem2rpm** utility
- Display all **gem2rpm** options
- Use **gem2rpm** to covert RubyGems packages to RPM SPEC files
- Edit **gem2rpm** templates

### 4.7.3.4.1. Installing gem2rpm

The following procedure describes how to install the **gem2rpm** utility.

#### Procédure

- To install **gem2rpm** from [RubyGems.org,](https://rubygems.org/) run:
- \$ gem install gem2rpm

### 4.7.3.4.2. Displaying all options of gem2rpm

The following procedure describes how to display all options of the **gem2rpm** utility.

#### Procédure

- To see all options of **gem2rpm**, run:  $\bullet$ 
	- gem2rpm --help

#### 4.7.3.4.3. Using gem2rpm to covert RubyGems packages to RPM SPEC files

The following procedure describes how to use the **gem2rpm** utility to covert RubyGems packages to RPM SPEC files.

#### Procédure

Download a gem in its latest version, and generate the RPM SPEC file for this gem:  $\bullet$ 

\$ gem2rpm --fetch <gem\_name> > <gem\_name>.spec

The described procedure creates an RPM SPEC file based on the information provided in the gem's metadata. However, the gem misses some important information that is usually provided in RPMs, such as the license and the changelog. The generated SPEC file thus needs to be edited.

#### 4.7.3.4.4. gem2rpm templates

The **gem2rpm** template is a standard Embedded Ruby (ERB) file, which includes variables listed in the following table.

### Tableau 4.6. Variables in the gem2rpm template

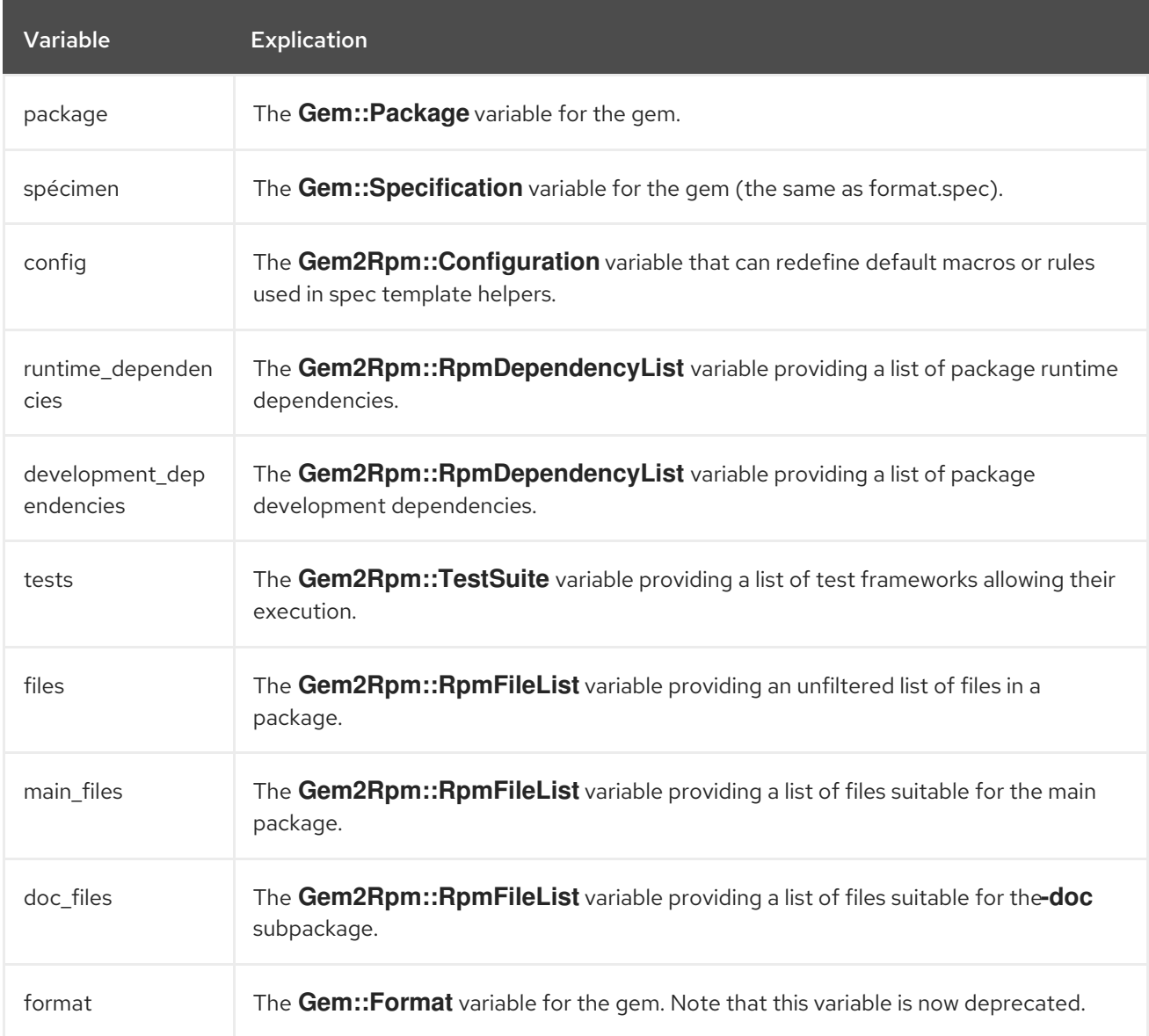

### 4.7.3.4.5. Listing available gem2rpm templates

Use the following procedure describes to list all available **gem2rpm** templates.

#### Procédure

- To see all available templates, run:
	- \$ gem2rpm --templates

#### 4.7.3.4.6. Editing gem2rpm templates

You can edit the template from which the RPM SPEC file is generated instead of editing the generated SPEC file.

Use the following procedure to edit the **gem2rpm** templates.

#### Procédure

1. Save the default template:

\$ gem2rpm -T > rubygem-<gem\_name>.spec.template

- 2. Edit the template as needed.
- 3. Generate the SPEC file using the edited template:

\$ gem2rpm -t rubygem-<gem\_name>.spec.template <gem\_name>-<latest\_version.gem > <gem\_name>-GEM.spec

You can now build an RPM package using the edited template as described in [Building](#page-36-0) RPMs.

# 4.8. HOW TO HANDLE RPM PACKAGES WITH PERLS SCRIPTS

Since RHEL 8, the Perl programming language is not included in the default buildroot. Therefore, the RPM packages that include Perl scripts must explicitly indicate the dependency on Perl using the **BuildRequires:** directive in RPM SPEC file.

### 4.8.1. Common Perl-related dependencies

The most frequently occurring Perl-related build dependencies used in **BuildRequires:** are :

**perl-generators**

Automatically generates run-time **Requires** and **Provides** for installed Perl files. When you install a Perl script or a Perl module, you must include a build dependency on this package.

**perl-interpreter**

The Perl interpreter must be listed as a build dependency if it is called in any way, either explicitly via the **perl** package or the **%\_\_perl** macro, or as a part of your package's build system.

**perl-devel**

Provides Perl header files. If building architecture-specific code which links to the **libperl.so** library, such as an XS Perl module, you must include **BuildRequires: perl-devel**.

### 4.8.2. Using a specific Perl module

If a specific Perl module is required at build time, use the following procedure:

### Procédure

Apply the following syntax in your RPM SPEC file:

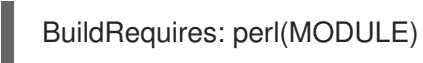

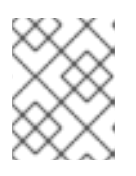

### **NOTE**

Apply this syntax to Perl core modules as well, because they can move in and out of the **perl** package over time.

### 4.8.3. Limiting a package to a specific Perl version

To limit your package to a specific Perl version, follow this procedure:

#### Procédure

Use the **perl(:VERSION)** dependency with the desired version constraint in your RPM SPEC file: For example, to limit a package to Perl version 5.30 and higher, use:

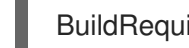

BuildRequires: perl(:VERSION) >= 5.30

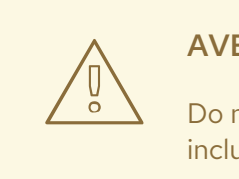

### AVERTISSEMENT

Do not use a comparison against the version of the **perl** package because it includes an epoch number.

### 4.8.4. Ensuring that a package uses the correct Perl interpreter

Red Hat provides multiple Perl interpreters, which are not fully compatible. Therefore, any package that delivers a Perl module must use at run time the same Perl interpreter that was used at build time.

To ensure this, follow the procedure below:

#### Procédure

Include versioned **MODULE\_COMPAT Requires** in RPM SPEC file for any package that delivers a Perl module:

Requires: perl(:MODULE\_COMPAT\_%(eval `perl -V:version`; echo \$version))

# CHAPITRE 5. NEW FEATURES IN RHEL 9

This section documents the most notable changes in RPM packaging between Red Hat Enterprise Linux 8 and 9.

# 5.1. DYNAMIC BUILD DEPENDENCIES

Red Hat Enterprise Linux 9 introduces the **%generate\_buildrequires** section that enables generating dynamic build dependencies.

Additional build dependencies can now be generated programmatically at RPM build time, using the newly available **%generate\_buildrequires** script. This is useful when packaging software written in a language in which a specialized utility is commonly used to determine run-time or build-time dependencies, such as Rust, Golang, Node.js, Ruby, Python, or Haskell.

You can use the **%generate\_buildrequires** script to dynamically determine which **BuildRequires** directives are added to a SPEC file at build-time. If present, **%generate\_buildrequires** is executed after the **%prep** section and can access the unpacked and patched source files. The script must print the found build dependencies to standard output using the same syntax as a regular **BuildRequires** directive.

The **rpmbuild** utility then checks if the dependencies are met before continuing the build.

If some dependencies are missing, a package with the **.buildreqs.nosrc.rpm** suffix is created, which contains the found **BuildRequires** and no source files. You can use this package to install the missing build dependencies with the **dnf builddep** command before restarting the build.

For more information, see the **DYNAMIC BUILD DEPENDENCIES** section in the **rpmbuild(8)** man page.

### Ressources supplémentaires

- **rpmbuild(8)** man page
- **yum-builddep(1)** man page

# 5.2. IMPROVED PATCH DECLARATION

### 5.2.1. En option, numérotation automatique des patchs et des sources

The **Patch:** and **Source:** tags without a number are now automatically numbered based on the order in which they are listed.

The numbering is run internally by the **rpmbuild** utility starting from the last manually numbered entry, or **0** if there is no such entry.

Par exemple :

Patch: one.patch Patch: another.patch Patch: yet-another.patch

### 5.2.2. **%patchlist** et **%sourcelist** sections
It is now possible to list patch and source files without preceding each item with the respective **Patch:** and **Source:** tags by using the newly added **%patchlist** and **%sourcelist** sections.

For example, the following entries:

Patch0: one.patch Patch1: another.patch Patch2: yet-another.patch

can now be replaced with:

%patchlist one.patch another.patch yet-another.patch

## 5.2.3. **topatch** accepte désormais les plages de correctifs

The **%autopatch** macro now accepts the **-m** and **-M** parameters to limit the minimum and maximum patch number to apply, respectively:

- The **-m** parameter specifies the patch number (inclusive) to start at when applying patches.
- The **-M** parameter specifies the patch number (inclusive) to stop at when applying patches.

This feature can be useful when an action needs to be performed in between certain patch sets.

## 5.3. AUTRES CARACTÉRISTIQUES

Other new features related to RPM packaging in Red Hat Enterprise Linux 9 include:

- Générateurs de dépendances rapides basés sur des macros
- **•** Powerful macro and **%if** expressions, including ternary operator and native version comparison
- Méta-dépendances (non ordonnées)
- Caret version operator (**^**), which can be used to express a version that is higher than the base version. This operator complements the tilde (**~**) operator, which has the opposite semantics.
- **%enif**, **%enifos** et **%enifarch** déclarations

## CHAPITRE 6. RESSOURCES SUPPLÉMENTAIRES

This section provides references to various topics related to RPMs, RPM packaging, and RPM building.

- [Mock](https://rpm-packaging-guide.github.io/#mock)
- RPM [Documentation](http://rpm.org/documentation)
- RPM 4.15.0 [Release](https://rpm.org/wiki/Releases/4.15.0) Notes
- RPM 4.16.0 [Release](https://rpm.org/wiki/Releases/4.16.0) Notes
- Fedora Packaging [Guidelines](https://docs.fedoraproject.org/en-US/packaging-guidelines/)